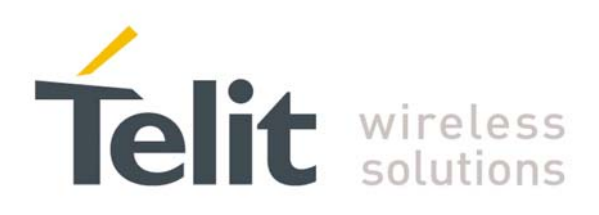

# **TinyOne Pro 868MHz Terminal User Guide**

**1vv0300827** Rev.1 – 21/06/2010

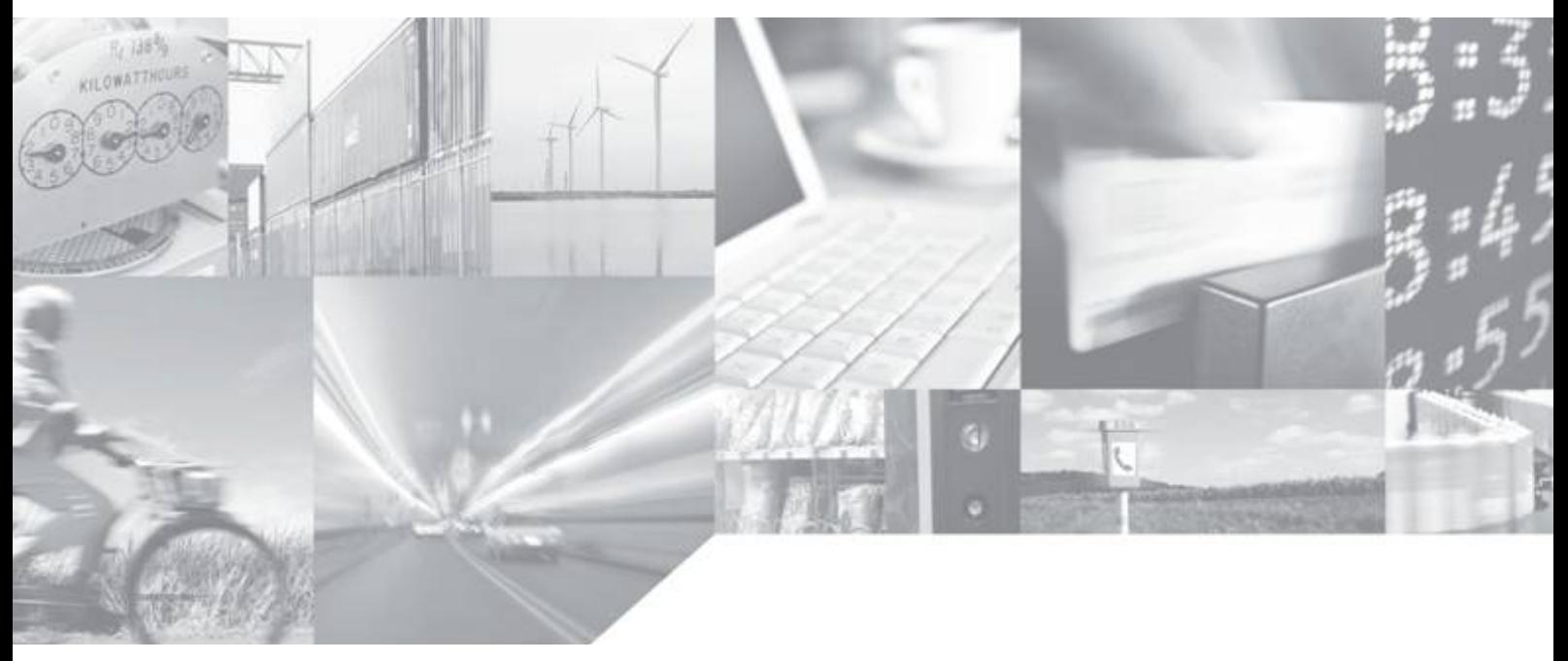

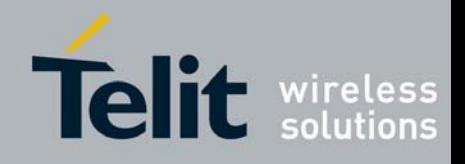

This document is related to the following product :

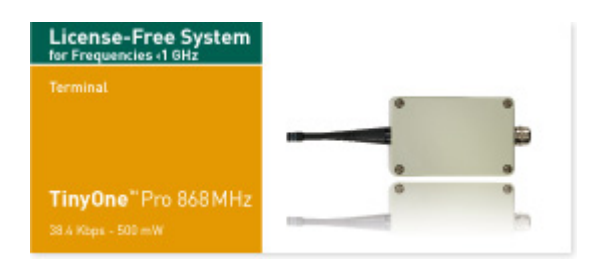

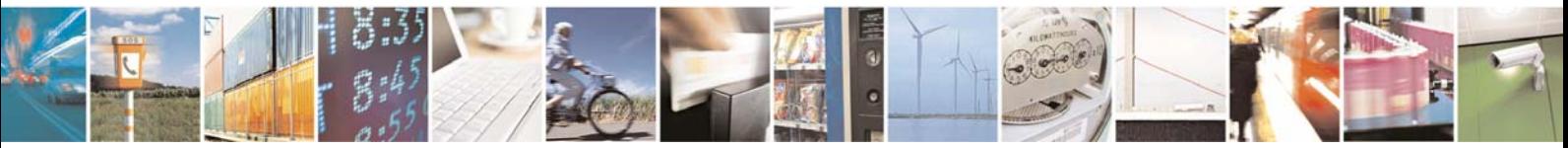

Reproduction forbidden without Telit Communications S.p.A. written authorization - All Rights Reserved page 2 of 49

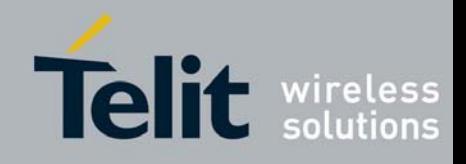

# **DISCLAIMER**

The information contained in this document is the proprietary information of Telit Communications S.p.A. and its affiliates ("TELIT"). The contents are confidential and any disclosure to persons other than the officers, employees, agents or subcontractors of the owner or licensee of this document, without the prior written consent of Telit, is strictly prohibited.

Telit makes every effort to ensure the quality of the information it makes available. Notwithstanding the foregoing, Telit does not make any warranty as to the information contained herein, and does not accept any liability for any injury, loss or damage of any kind incurred by use of or reliance upon the information.

Telit disclaims any and all responsibility for the application of the devices characterized in this document, and notes that the application of the device must comply with the safety standards of the applicable country, and where applicable, with the relevant wiring rules.

Telit reserves the right to make modifications, additions and deletions to this document due to typographical errors, inaccurate information, or improvements to programs and/or equipment at any time and without notice. Such changes will, nevertheless be incorporated into new editions of this document.

Copyright: Transmittal, reproduction, dissemination and/or editing of this document as well as utilization of its contents and communication thereof to others without express authorization are prohibited. Offenders will be held liable for payment of damages. All rights are reserved.

© Copyright Telit RF Technologies 2010.

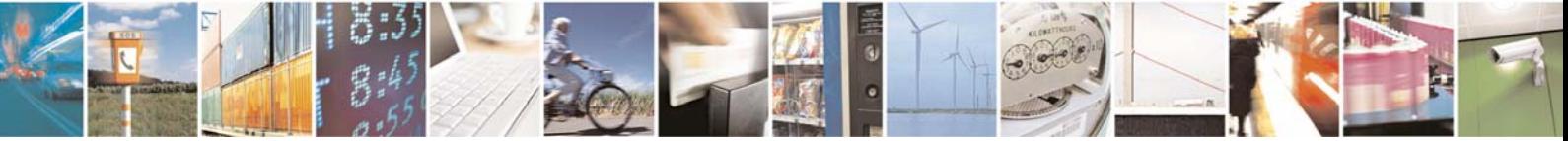

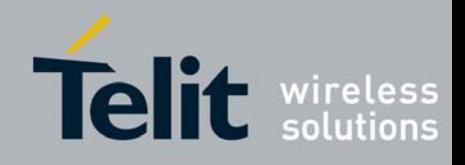

# **CONTENTS**

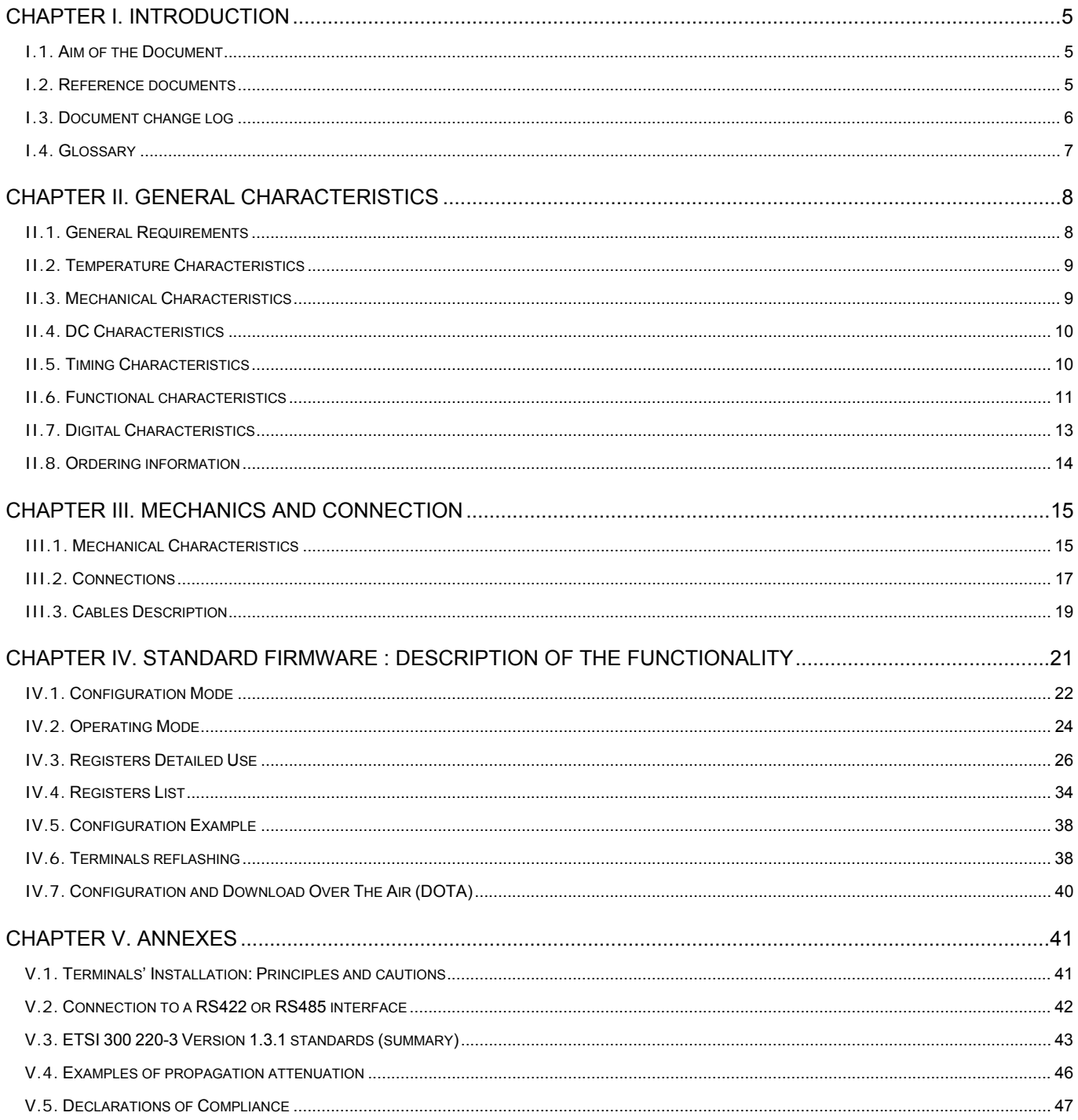

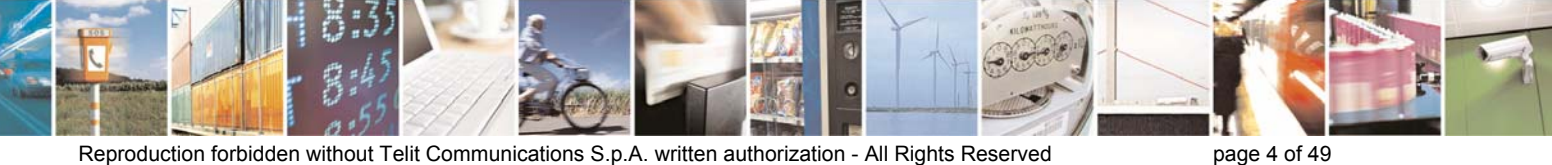

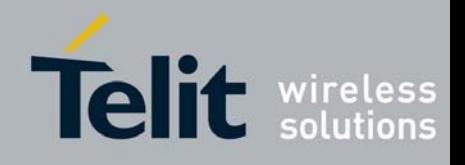

# <span id="page-4-0"></span>CHAPTER I. **INTRODUCTION**

# **I.1. Aim of the Document**

The aim of this document is to present the features and the application of M868-TinyPro radio terminal. The characteristics will be described within three distinct chapters:

- "General characteristics" describes the electrical and mechanical characteristics.
- "Mechanics and connections" details the casing, connector, cabling and power supply.
- "Functionalities" lists the operating modes, registers and their use.

# **I.2. Reference documents**

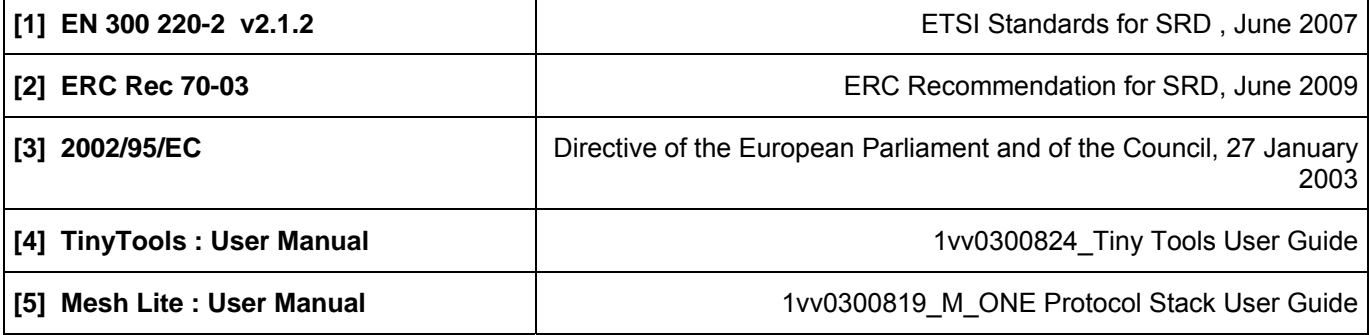

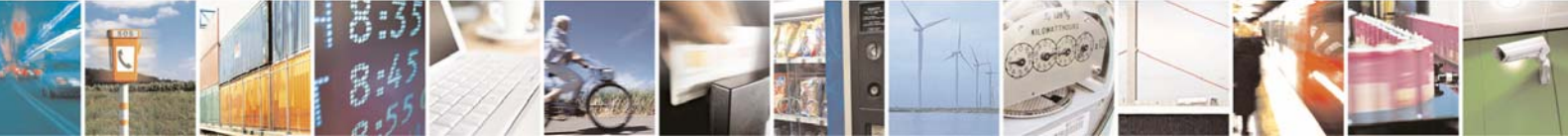

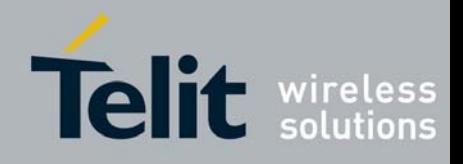

# <span id="page-5-0"></span>**I.3. Document change log**

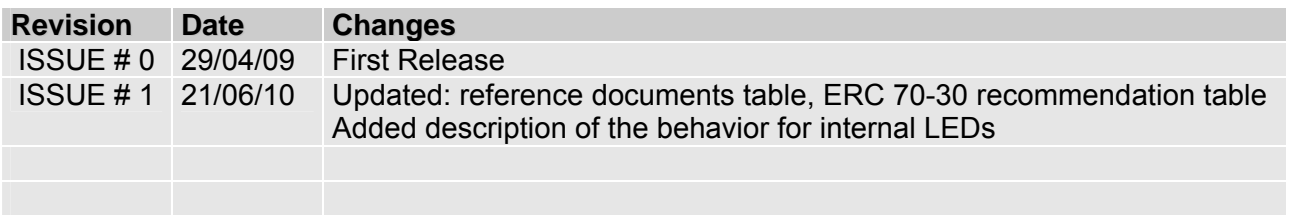

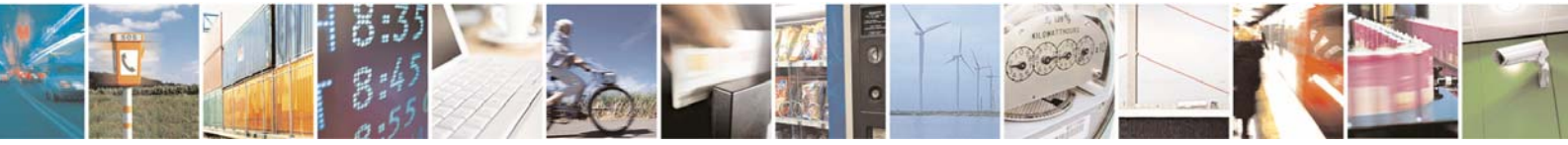

Reproduction forbidden without Telit Communications S.p.A. written authorization - All Rights Reserved page 6 of 49

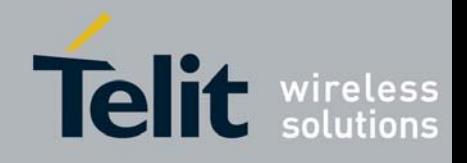

# <span id="page-6-0"></span>**I.4. Glossary**

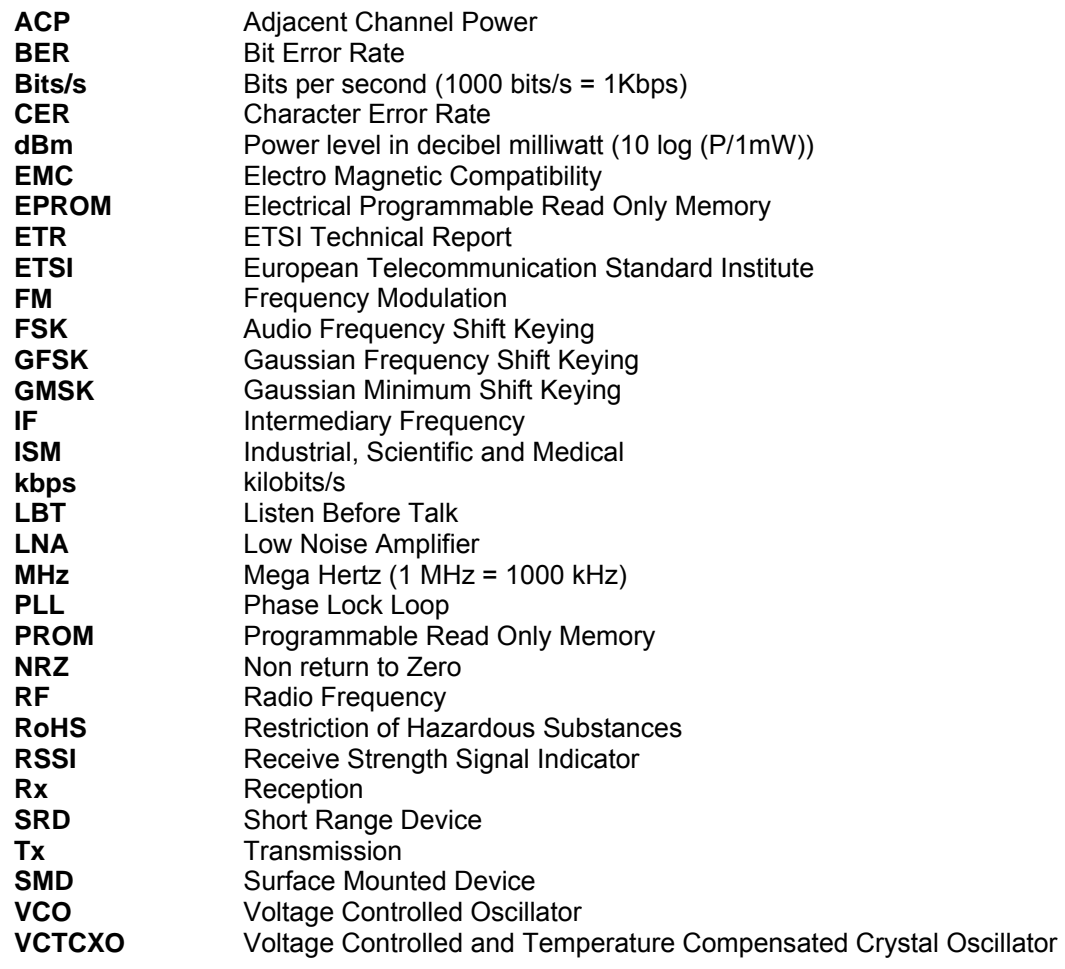

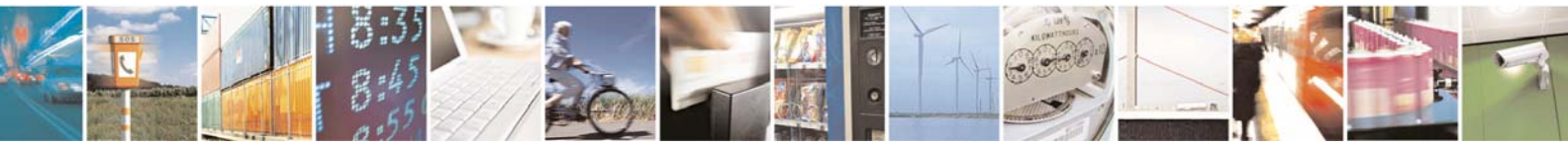

Reproduction forbidden without Telit Communications S.p.A. written authorization - All Rights Reserved page 7 of 49

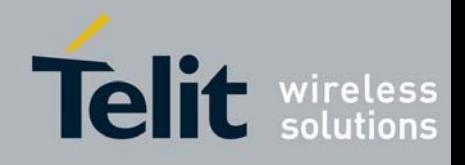

# <span id="page-7-0"></span>CHAPTER II. GENERAL CHARACTERISTICS

# **II.1. General Requirements**

The M868- TinyPro terminal is a multi channel radio terminal, delivering up to 500 mW in the 868 MHz ISM band (unlicensed frequency band).

It allows 'point-to-point', `multipoint' or 'mesh' functioning modes.

The "ERC recommendation 70-03" describes the different usable sub-bands in the 868 MHz license free band, in terms of bandwidth, maximum power, duty cycle and channel spacing. It gives the following limitations :

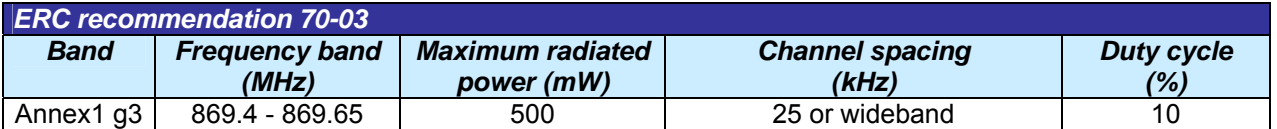

This band is free to use but the terminal and the user must respect the 10% duty cycle limitation. This means that each terminal is limited to a total transmit time of 6 minutes per hour. It is the responsibility of the user to respect it.

Furthermore, the terminal complies with the ETSI 300-220 (specific for SRD). The main requirements are described in Appendix 1.

Finally, the terminal complies with the new European Directive 2002/95/EC concerning the Restrictive Usage of Hazardous Substances (RoHS).

## *National Restrictions for non specific SR devices Annex 1 band g3:*

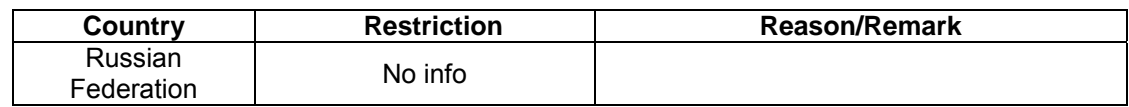

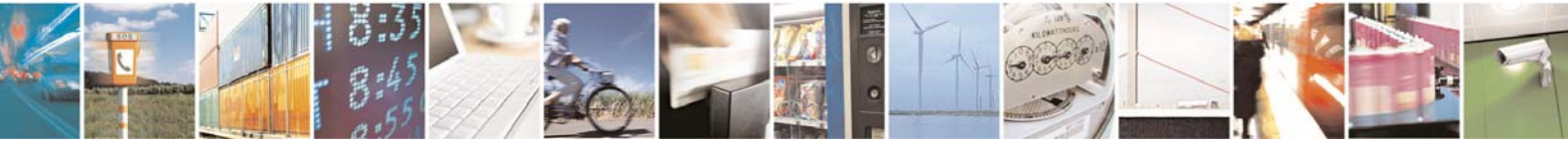

Reproduction forbidden without Telit Communications S.p.A. written authorization - All Rights Reserved page 8 of 49

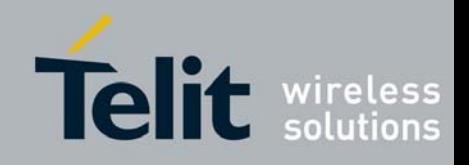

# <span id="page-8-0"></span>**II.2. Temperature Characteristics**

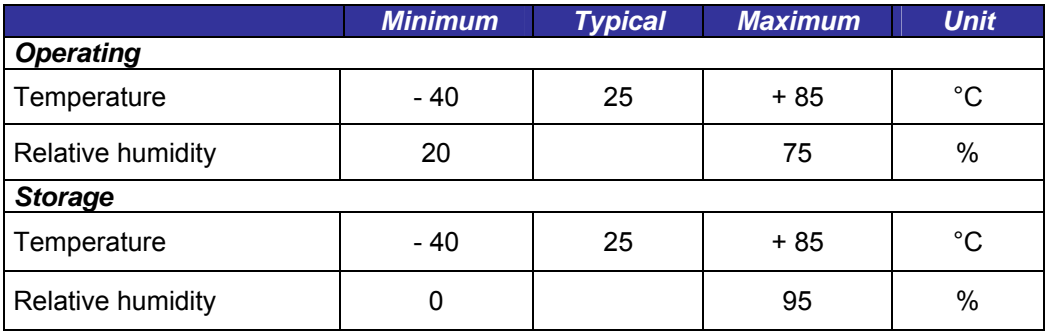

# **II.3. Mechanical Characteristics**

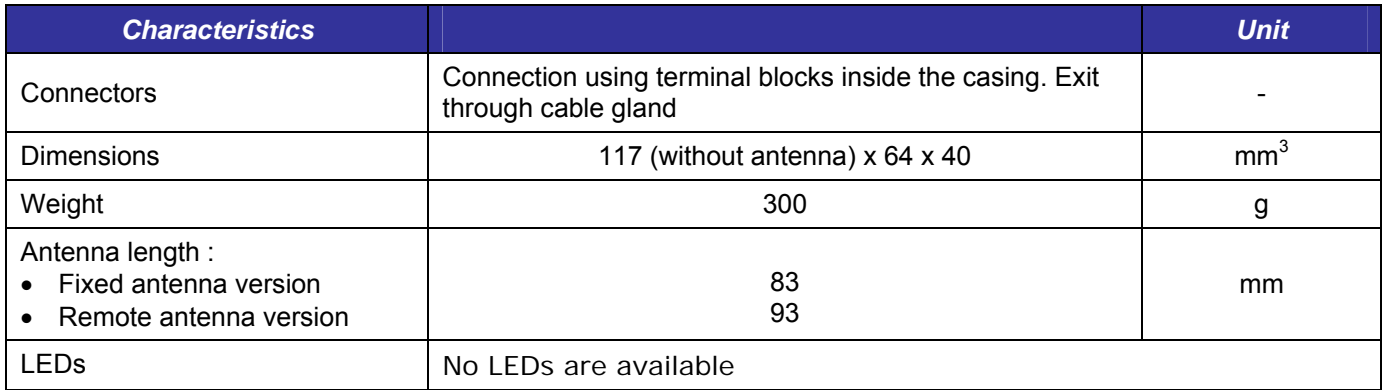

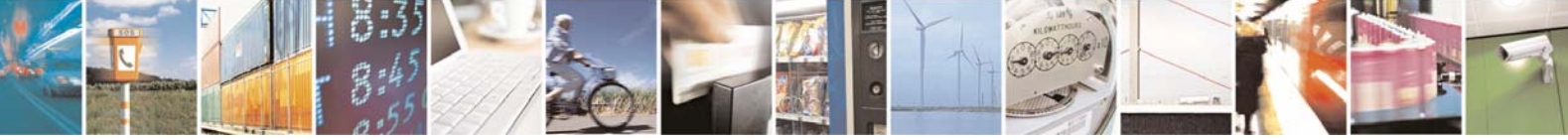

Reproduction forbidden without Telit Communications S.p.A. written authorization - All Rights Reserved page 9 of 49

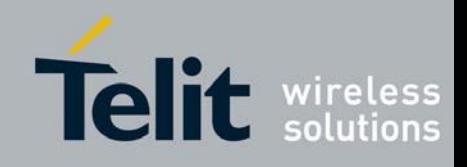

# <span id="page-9-0"></span>**II.4. DC Characteristics**

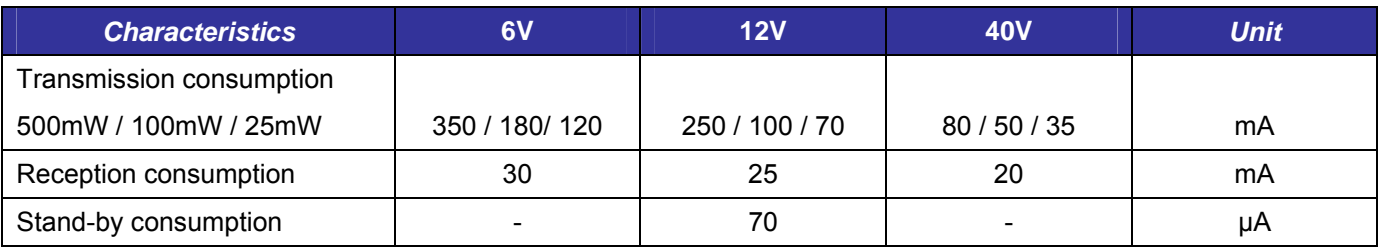

# **II.5. Timing Characteristics**

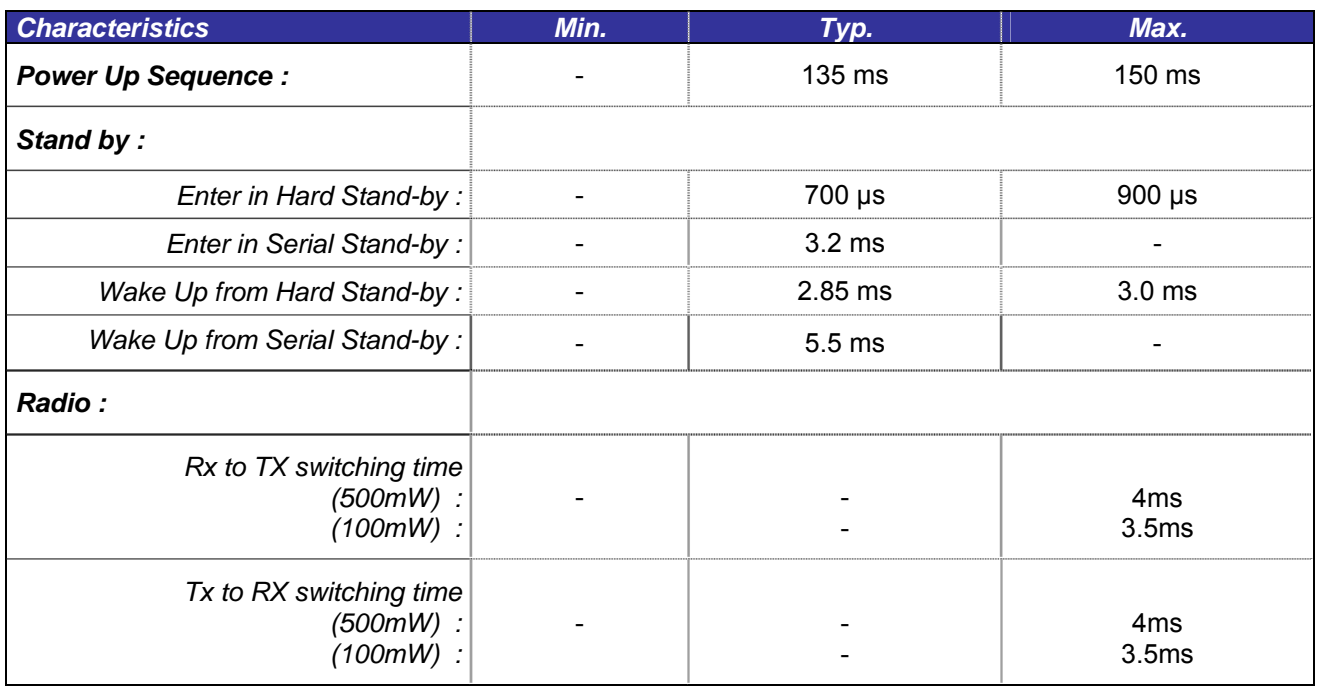

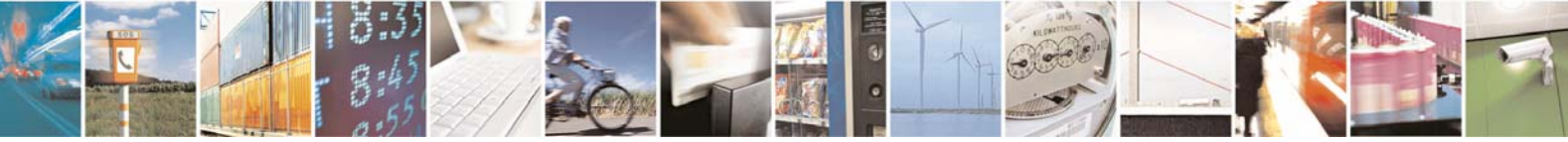

Reproduction forbidden without Telit Communications S.p.A. written authorization - All Rights Reserved page 10 of 49

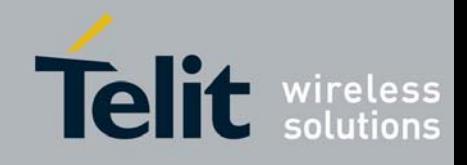

# <span id="page-10-0"></span>**II.6. Functional characteristics**

The M868-TinyPro terminal allows 2 types of functioning : single or multi channel.

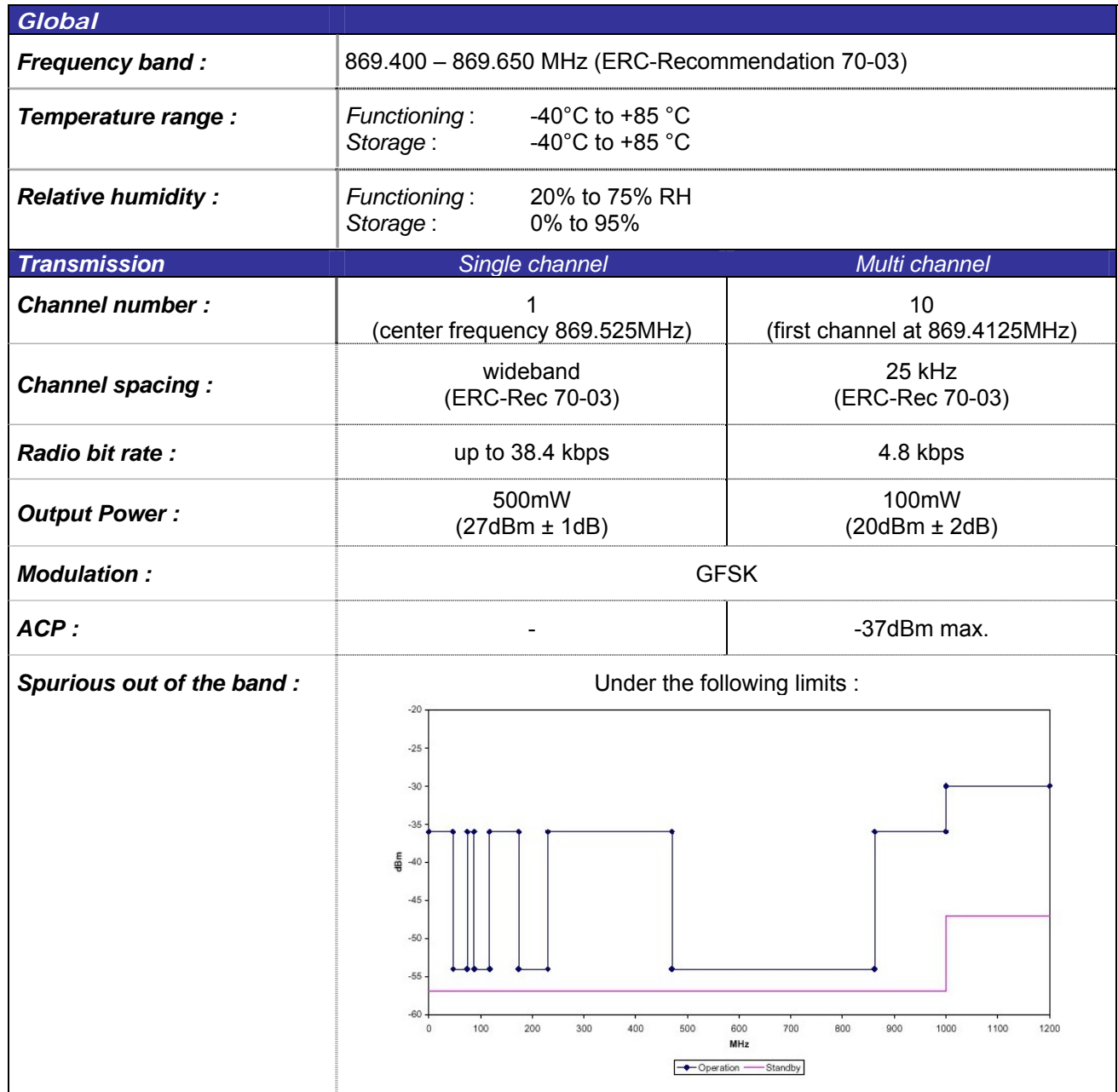

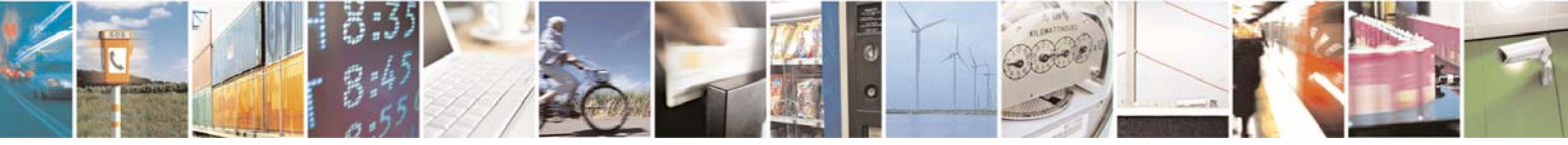

Reproduction forbidden without Telit Communications S.p.A. written authorization - All Rights Reserved page 11 of 49

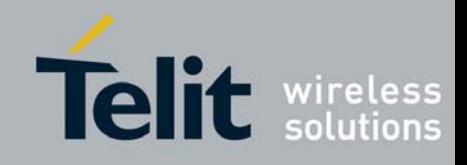

# **TinyOne Pro 868MHz Terminal User Guide**

**1vv0300827** Rev.1 – 21/06/2010

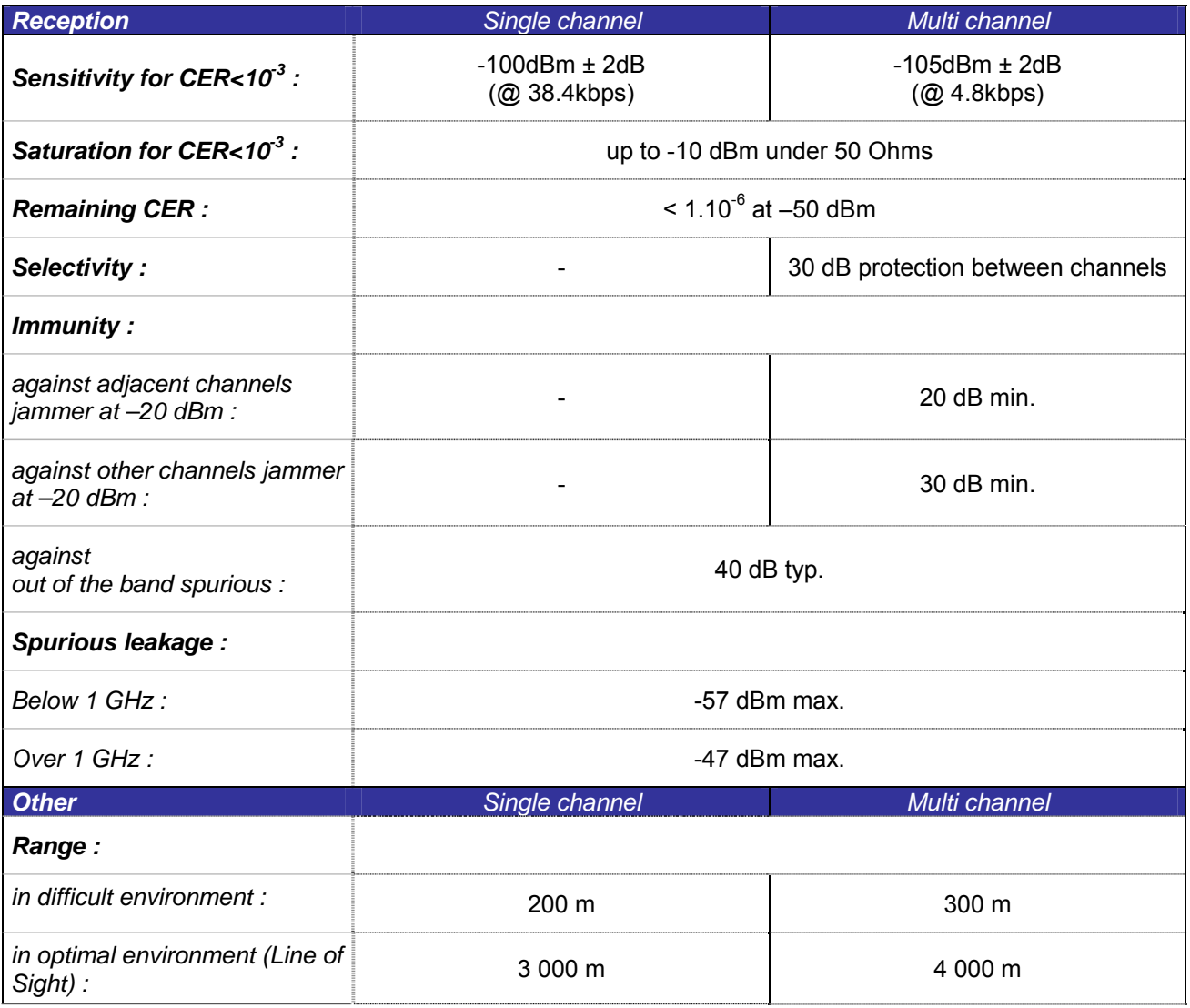

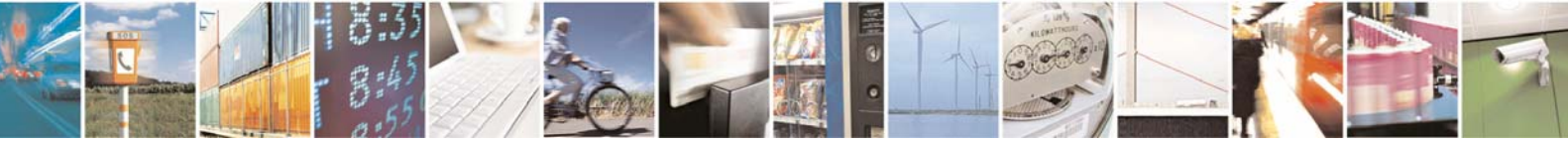

Reproduction forbidden without Telit Communications S.p.A. written authorization - All Rights Reserved page 12 of 49

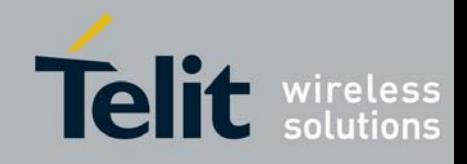

# <span id="page-12-0"></span>**II.7. Digital Characteristics**

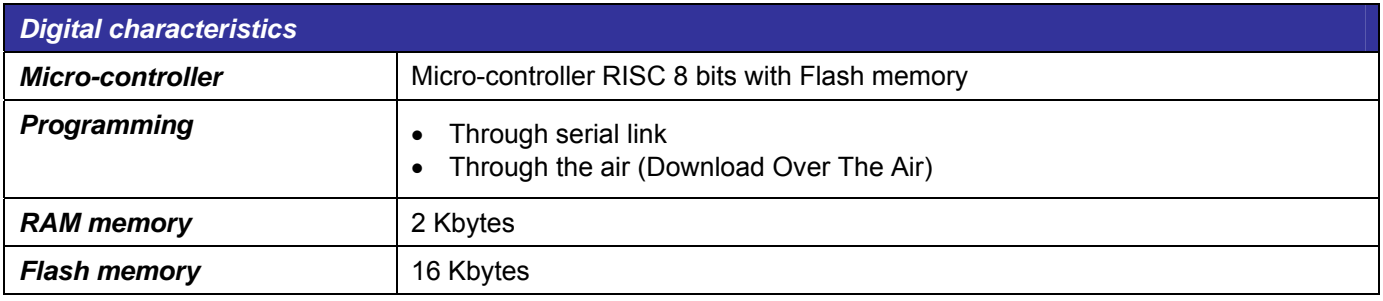

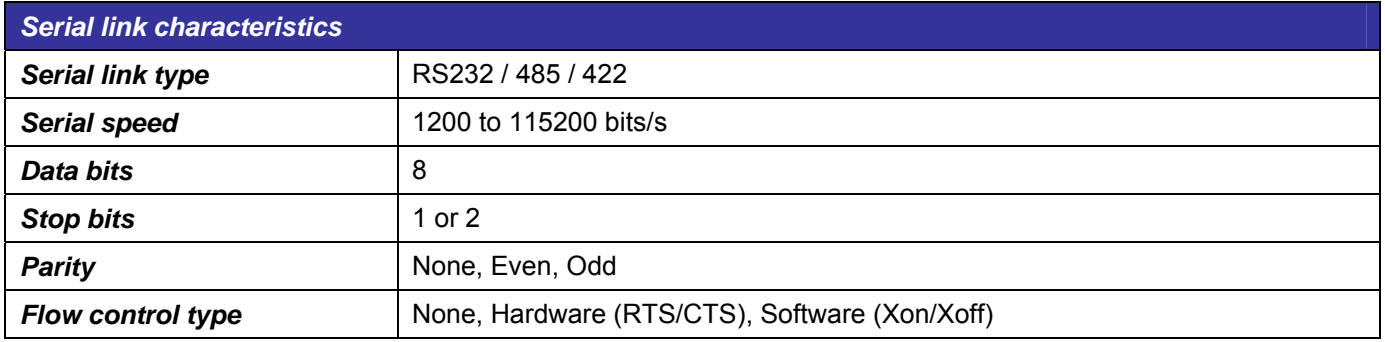

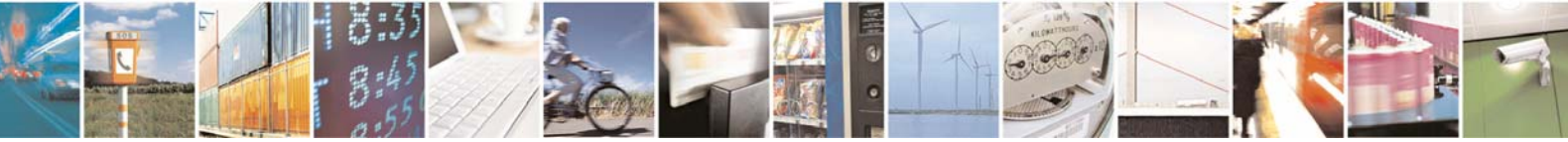

Reproduction forbidden without Telit Communications S.p.A. written authorization - All Rights Reserved page 13 of 49

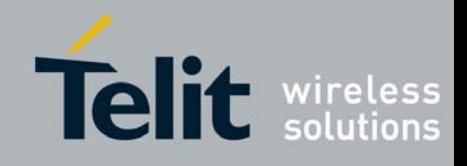

# <span id="page-13-0"></span>**II.8. Ordering information**

Select the desired options from the list below to identify the appropriate Telit part number you need.

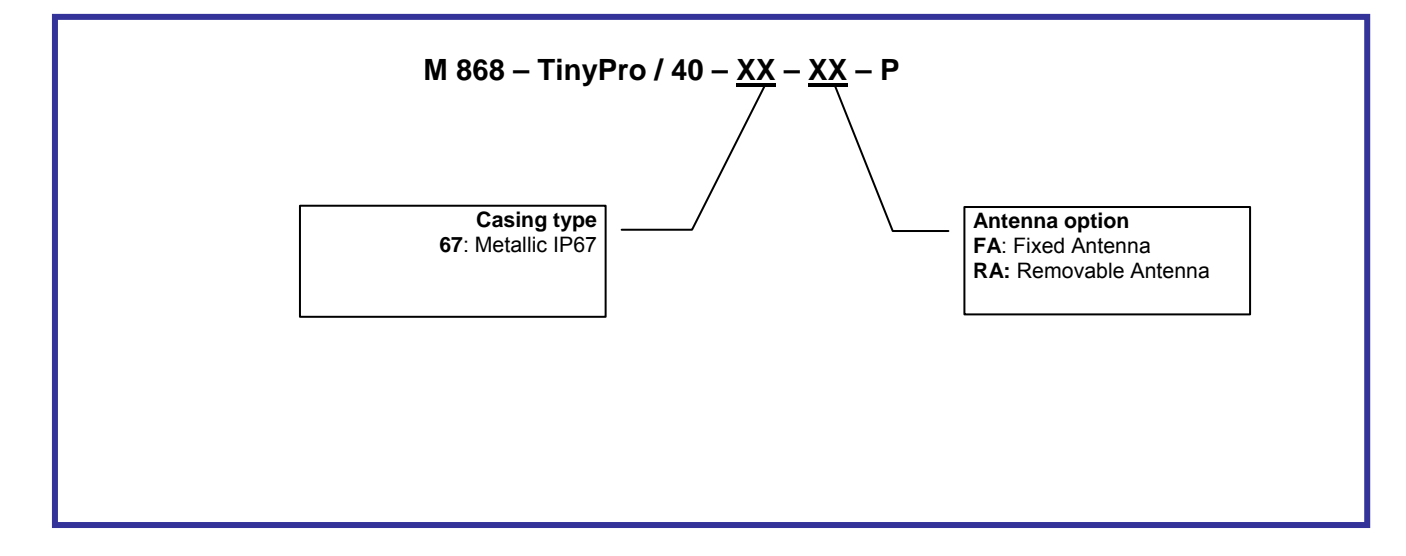

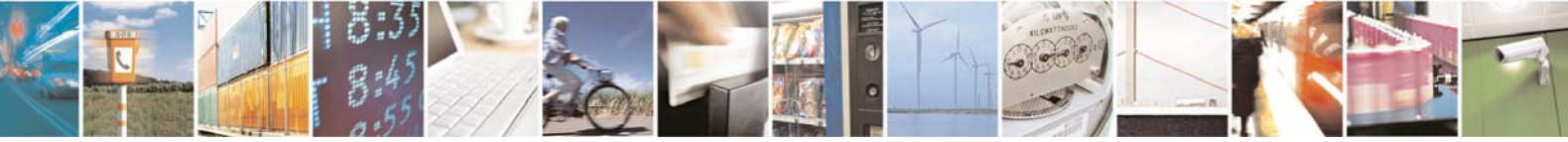

Reproduction forbidden without Telit Communications S.p.A. written authorization - All Rights Reserved page 14 of 49

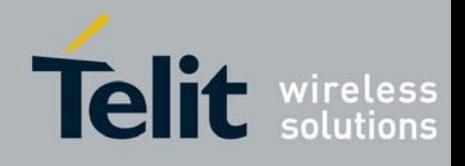

# <span id="page-14-0"></span>CHAPTER III. **MECHANICS AND CONNECTION**

# **III.1. Mechanical Characteristics**

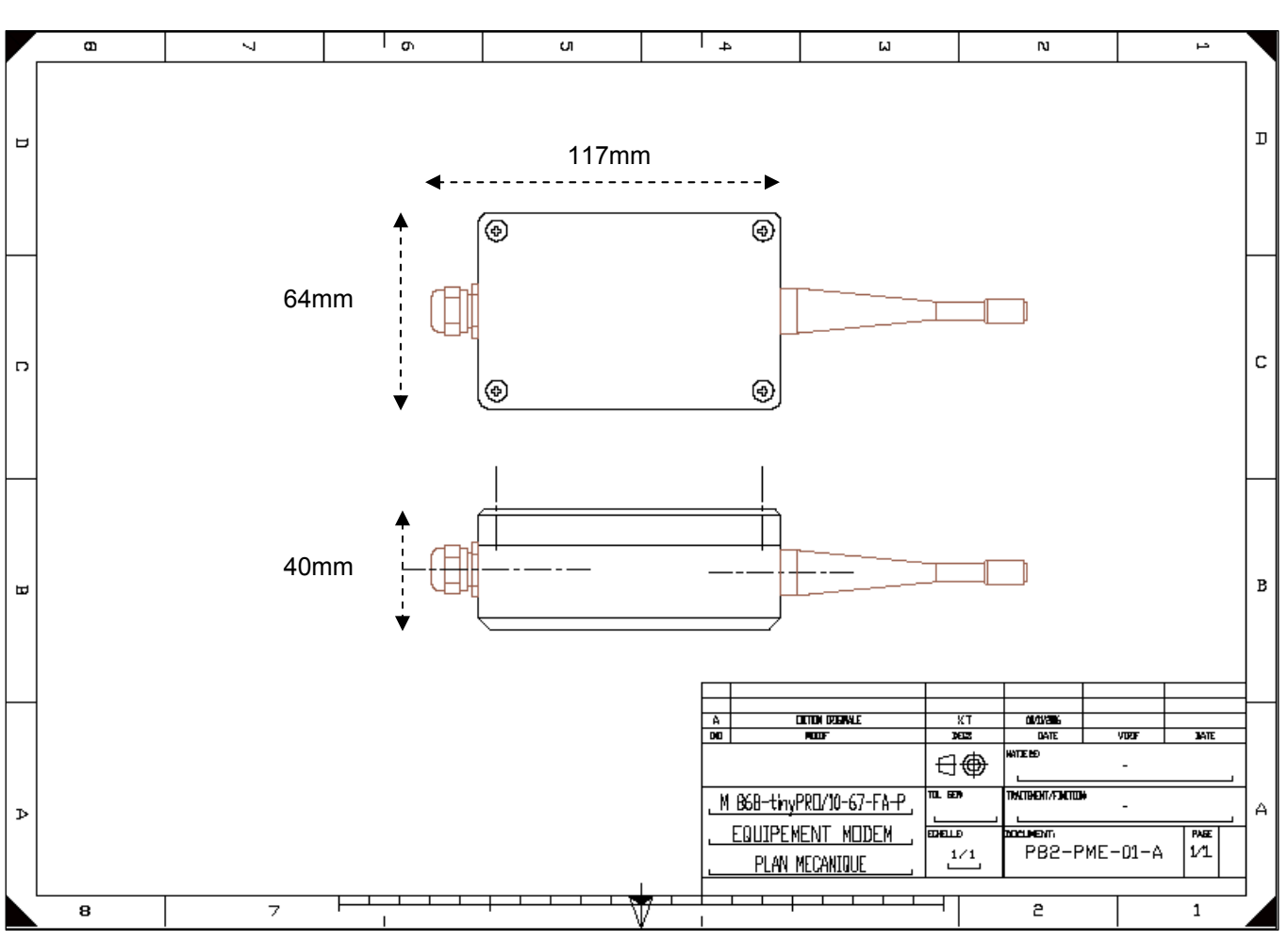

# • *Mechanical Drawings*

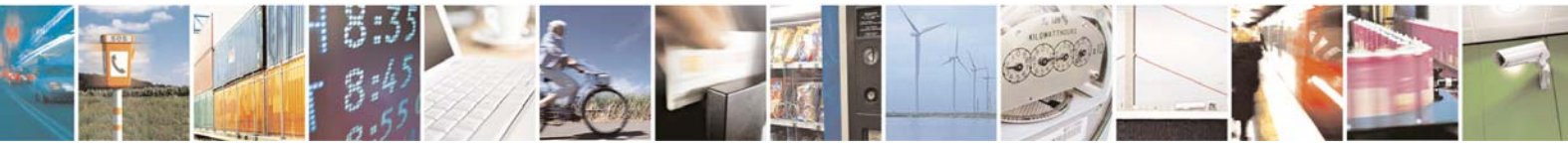

Reproduction forbidden without Telit Communications S.p.A. written authorization - All Rights Reserved page 15 of 49

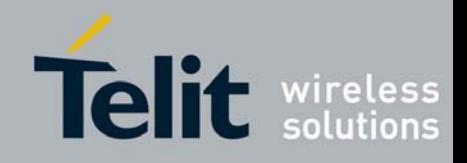

# • *Accessories for IP67 casing*

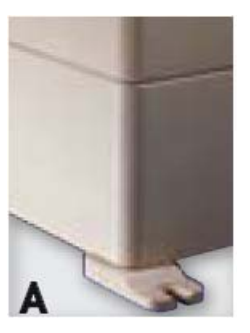

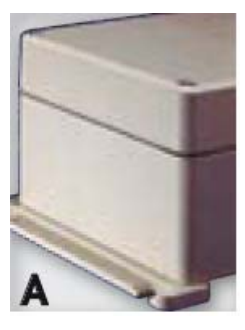

Ask directly Telit to get external mounting brackets on IP67 casing.

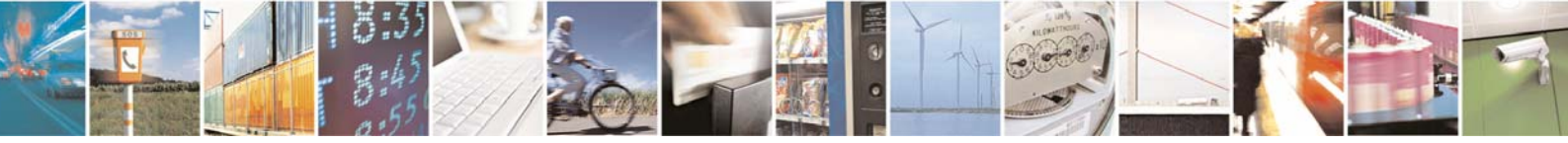

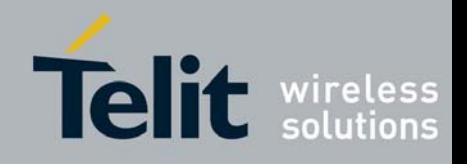

# <span id="page-16-0"></span>**III.2. Connections**

The terminal will communicate with the host through a cable connected to terminal blocks on the mother board inside the casing (orange part on the following drawing) :

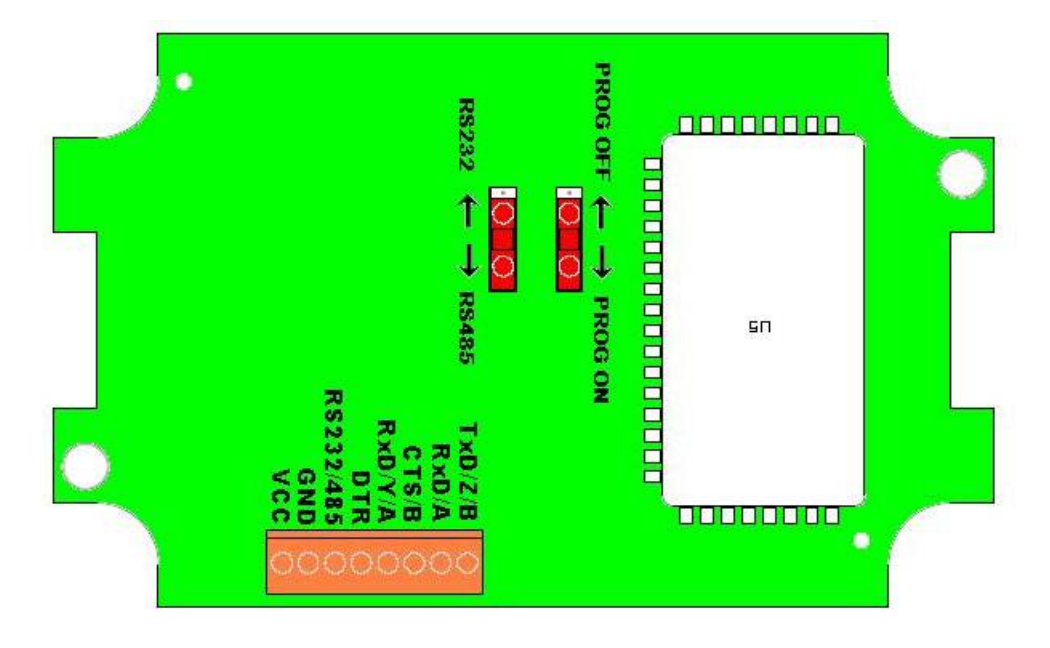

- $\triangleright$  TxD, RxD: Serial link signals in RS232 format. TxD is for the data going out of the Terminal while RxD is for the data coming into the Terminal. The logic '1' is represented by signal between –3 and –15V.
- DTR: Stand-By signal into the Terminal. Switches the Terminal in Low-Power Mode ('1', -15V to -3V) or in Normal Mode ('0', +3V to +15V).
- $\triangleright$  RS232/485: Used with the S215 Register, selects the type of serial link : open for RS232 (default, internal pull up 100 Kohms), GND for RS422 or RS485. Can be also made by RS232/485 switch.
- $\triangleright$  A, B, Y, Z : RS422/RS485 signals. For RS422 use A (or  $Rx+$ ), B (or  $Rx-$ ), Y (or  $Tx+$ ) and Z (or  $Tx-$ ). For RS485, use only A (or D+) and B (or D-).
- $\triangleright$  CTS: Clear To Send: signal into the Terminal. Indicates if the Terminal can send serial data to the User (Active on '0', +3V to +15V) or not (Inactive on '1', -15V to -3V).

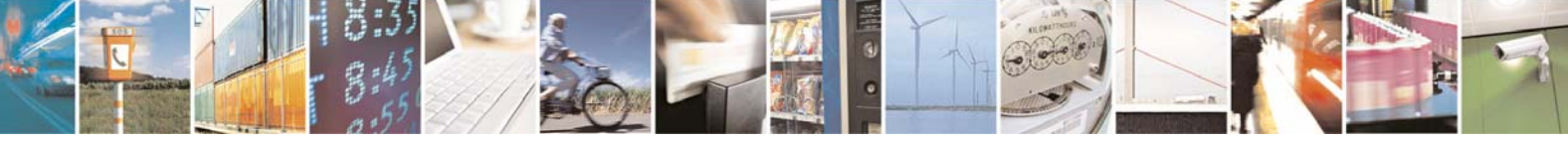

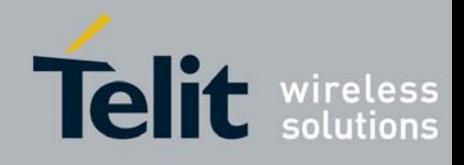

- $\triangleright$  RTS: Request To Send: signal going out of the Terminal. Indicates that the user can transmit serial data (Active on '0', +3V to +15V) or not (Inactive on '1', -15V to -3V). This signal switches when the serial reception buffer's filling rate reaches a programmable threshold (S218) or when the user finished transmitting serial data (out on Time-Out).
- ¾ 6-40V : 6 to 40 VDC power supply. There is no internal ON/OFF switch for the power supply. The switch off capability should be external.

Internal LED:

- Green: informs about association (blinks when searching for association, stays ON when associated)
- Red: indicates data reception (blinks each 5 seconds when receiving beacon)

Note: In case of the S-One stack green LED indicated transmission.

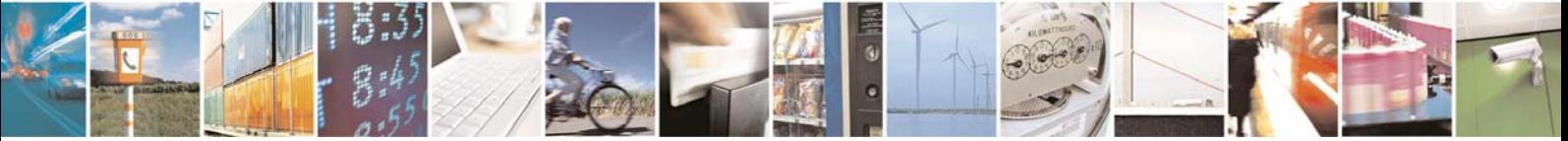

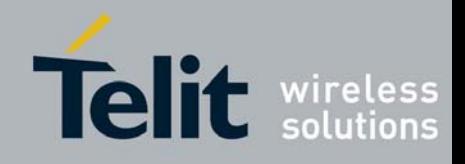

# <span id="page-18-0"></span>**III.3. Cables Description**

The associated cable is connected to the terminal blocks of the mother board and goes out of the terminal through a cable gland. The cable must be shielded and have an external diameter between 3.5 and 7mm. The conductors must have a cross section of 0.22mm² (24AWG).

Possible cable references:

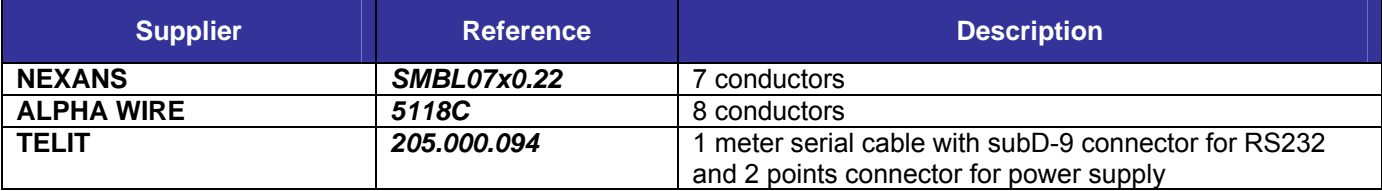

## • *Case of RS-232*

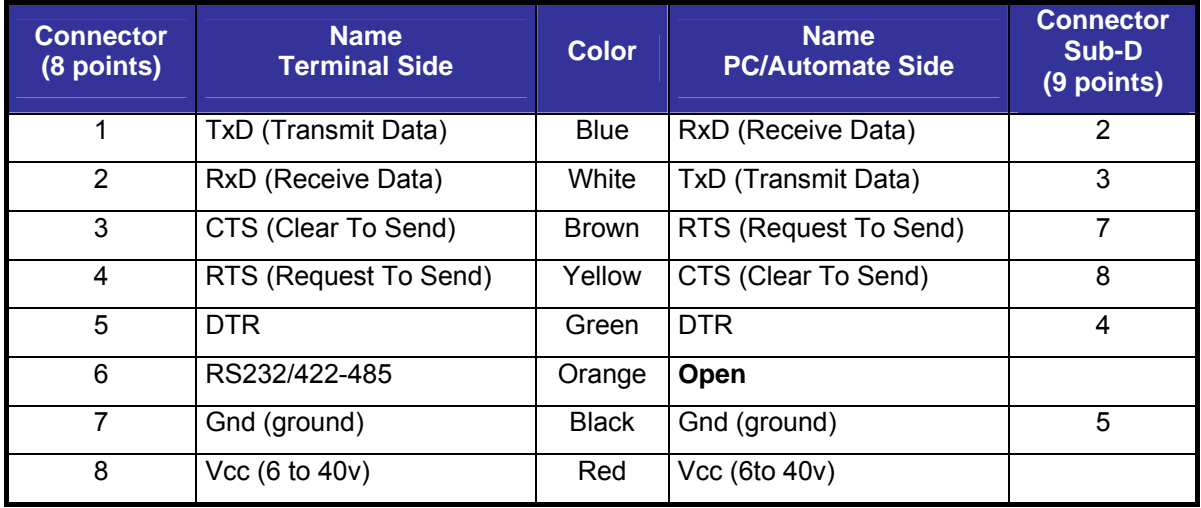

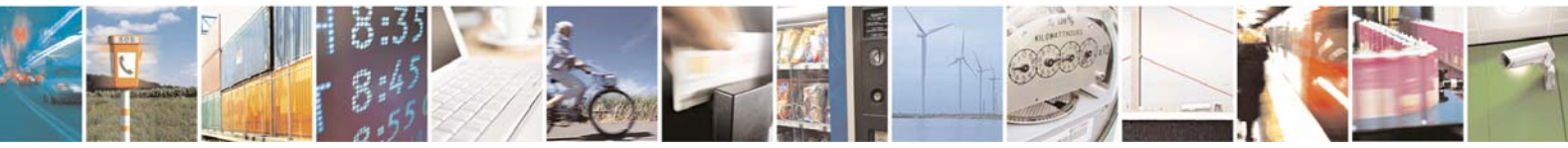

Reproduction forbidden without Telit Communications S.p.A. written authorization - All Rights Reserved page 19 of 49

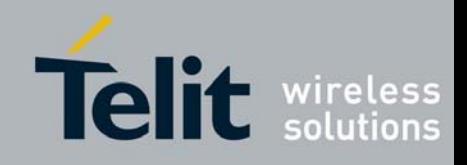

#### • *Case of RS-422:*

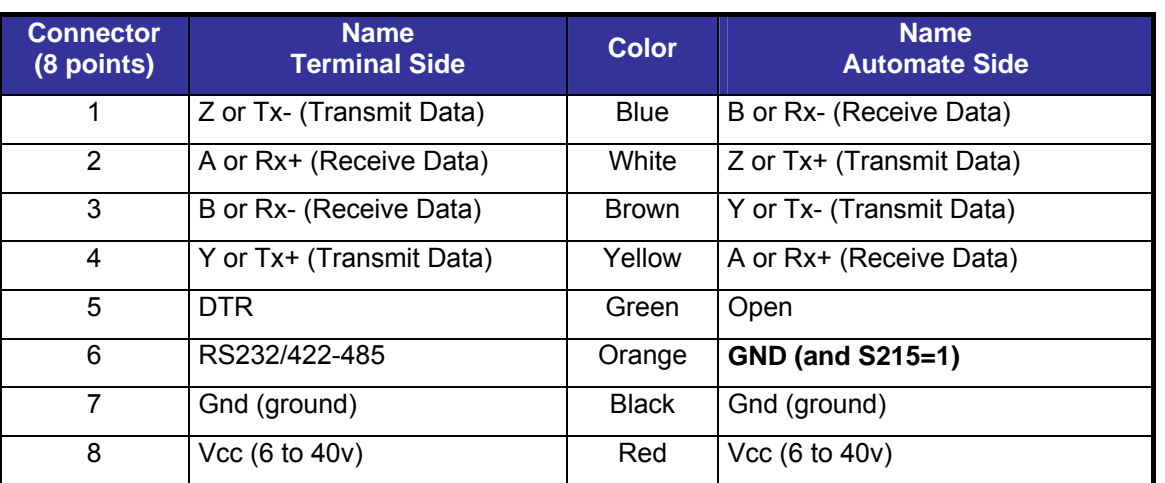

# • *Case of the RS-485*

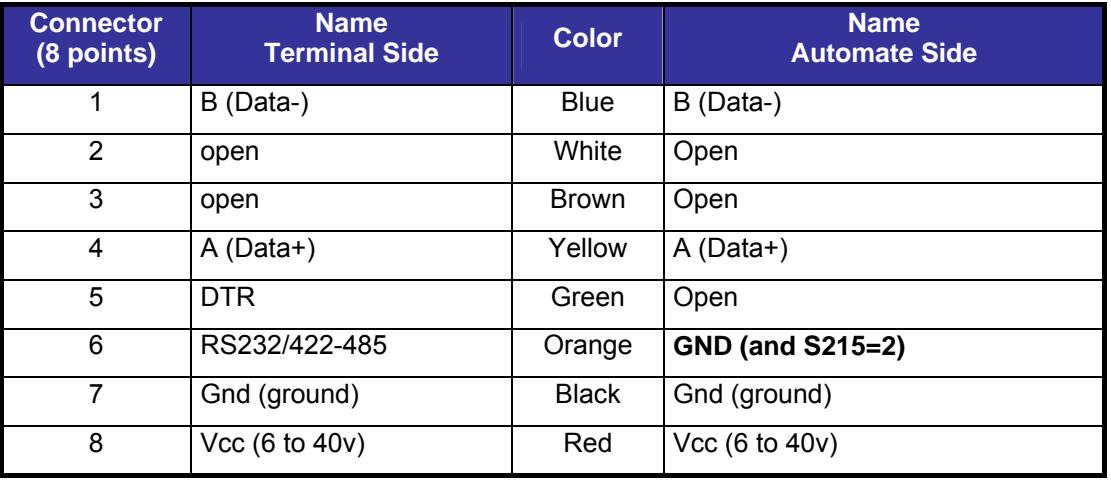

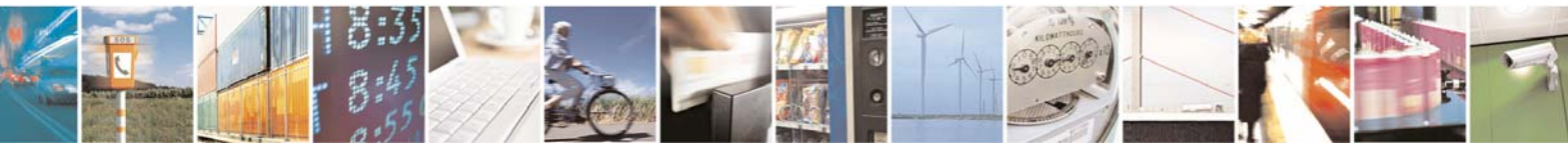

Reproduction forbidden without Telit Communications S.p.A. written authorization - All Rights Reserved page 20 of 49

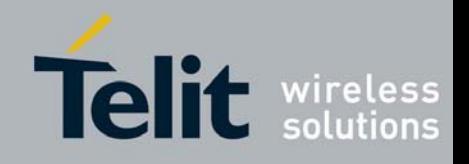

# <span id="page-20-0"></span>CHAPTER IV. STANDARD FIRMWARE : DESCRIPTION OF THE FUNCTIONALITY

Telit terminals and boards are provided with an embedded software which allows to choose between different communication protocols and to play on numerous parameters.

M868-TinyPro terminal is available with the following firmwares :

- *S-ONE protocol stack:*
- *1. Stan dard firmware.;* working in transparent or address secured mode..
- *M-ONE protocol stack:*
- 2. **Mesh Lite firmware,** allowing mesh networking : refer to dedicated manual ([5]) for detailed explanation.

This Chapter is dedicated to the S-ONE protocol stack.

**OTE:** The available memory space on the terminal is limited and for this reason Standard and Telemetry firmware **N** are available in the separate installation packages.

There are 2 different modes available for S-ONE protocol stack that are described in following paragraphs :

- The *configuration mode* which allows to parameter the terminal. It is set through the use of Hayes commands sent on the serial link.
- The **operating mode** which is the functional use for data transmission

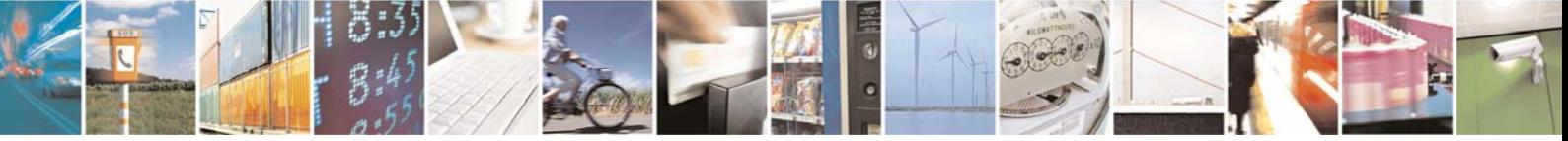

Reproduction forbidden without Telit Communications S.p.A. written authorization - All Rights Reserved page 21 of 49

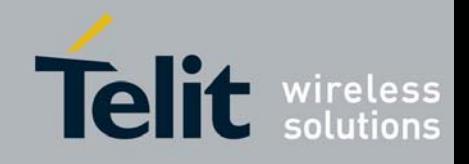

# <span id="page-21-0"></span>**IV.1. Configuration Mode**

Hayes or 'AT' commands complies with Hayes protocol used in PSTN terminal standards. This 'AT' protocol or Hayes mode is used to configure the terminal parameters, based on the following principles:

- A data frame always begins with the two ASCII 'AT' characters, standing for 'ATtention'
- Commands are coded over one or several characters and may include additional data
- A given command always ends up with a <CR> Carriage Return

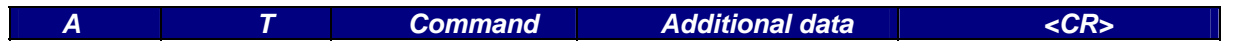

Note**:** The delay between 2 characters of the same command must be less than 10 seconds

The only exception to this data-framing rule is the switching command from the operating/communication mode to 'AT Mode'. In this case only, the escape code ('+++') must be started and followed by a silent time at least equal to the serial time out. In this case only  $\langle AT \rangle$  and  $\langle CR \rangle$  shall not be used.

Below is the complete list of the 'AT' commands available on the M868-TinyPro terminal.

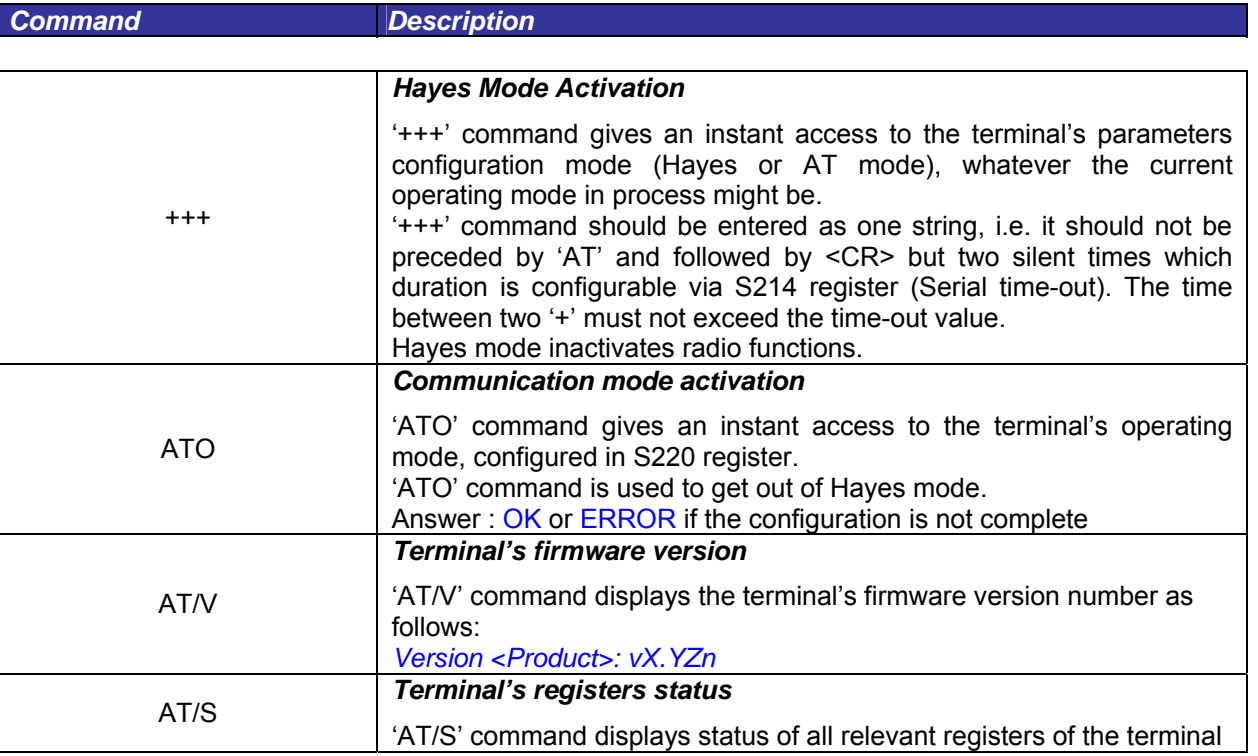

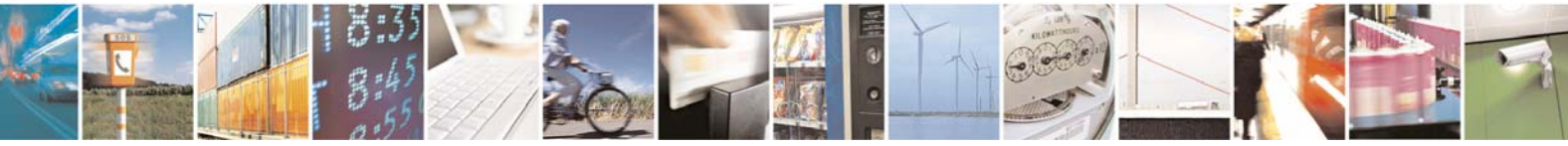

Reproduction forbidden without Telit Communications S.p.A. written authorization - All Rights Reserved page 22 of 49

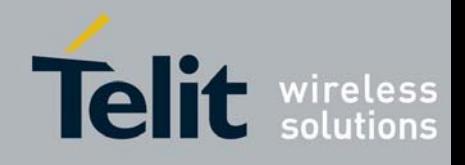

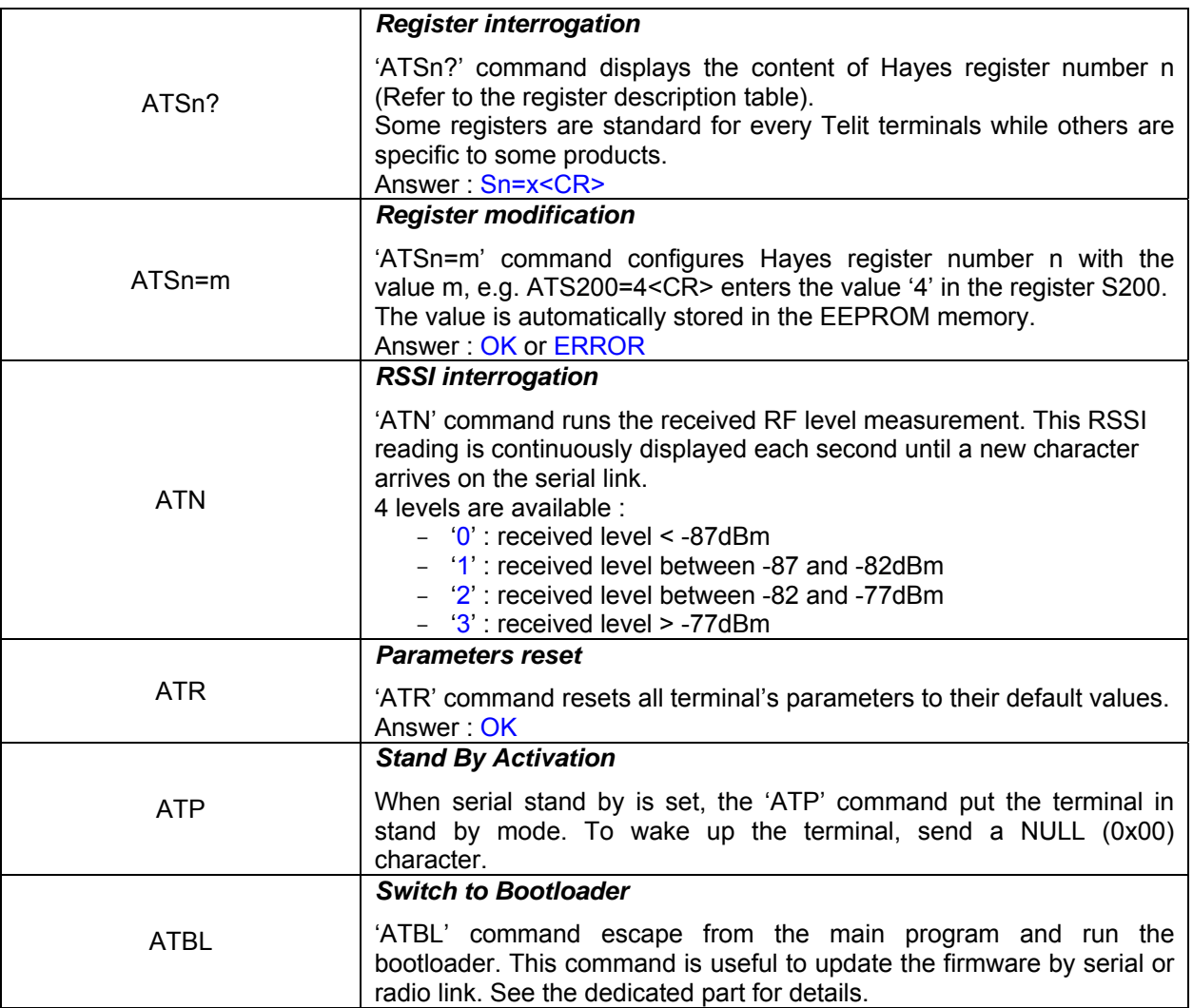

Specific 'AT' commands have been integrated in order to make measurements in continuous mode. These commands are stopped by the sending of a character.

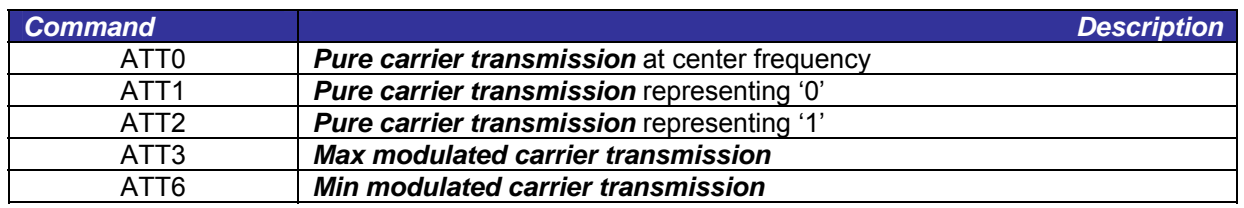

*Note 1 : After an AT command (ended by <CR>), the serial link gives back result code, which is "OK" or "ERROR ".* 

*Note 2 : "+++" command gives back OK.* 

These commands are effective after a maximum delay of 10 mS ; the back code OK indicates the good execution of the command, and another command can be sent right after the back code OK.

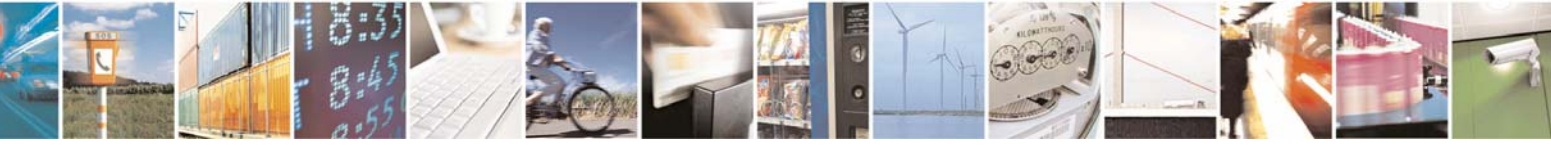

Reproduction forbidden without Telit Communications S.p.A. written authorization - All Rights Reserved page 23 of 49

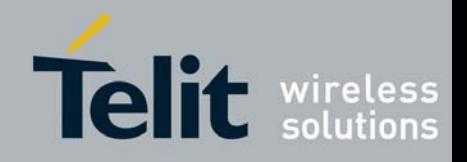

# <span id="page-23-0"></span>**IV.2. Operating Mode**

There are 4 communication protocols available on the M868-TinyPro terminal :

- Transparent mode : this is the default communication protocol of the terminal. The terminal transmits the data transparently, without encapsulation or addressing. It acts as a half duplex wired serial link (type RS485).
- Addressed Secured mode : it is a kind of multipoint network protocol. Each terminal can communicate with every terminal in the same network. All the frames are addressed, checked through a CRC and acknowledged.
- Downloader over the air : this is a specific communication protocol allowing re-flashing of remote terminal.
- Auto-repeat mode : this is a specific communication protocol in which the terminal sends back the frames it has received (radio or serial) without echoing. It allows the user to easily test the terminal remotely.

For the classical communication protocols (Transparent and Addressed Secured), an additional functionality is available : LBT (Listen Before Talk). It means that the transmitting terminal will scan the radio link and verify it is free (no radio activity) before sending its data to avoid collision.

### *Basic Illustration of Transparent mode*

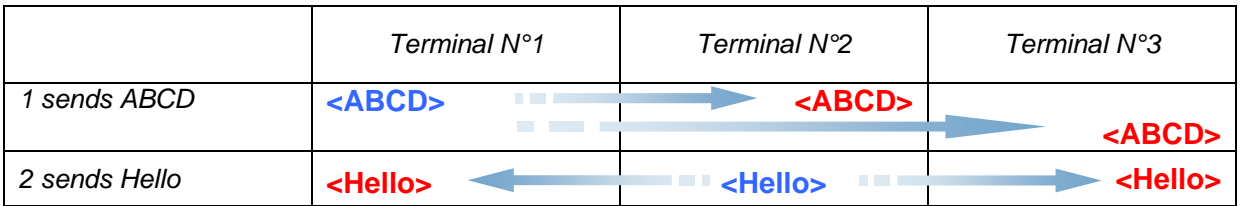

**<in blue> : data sent <in red> : data received**

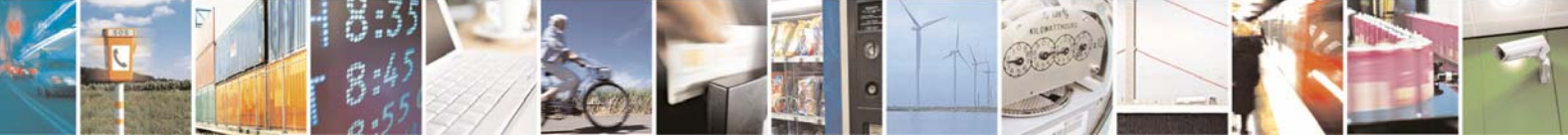

Reproduction forbidden without Telit Communications S.p.A. written authorization - All Rights Reserved page 24 of 49

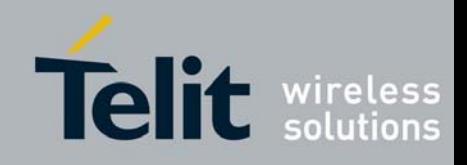

#### *Terminal N°1 Terminal N°2 Terminal N°3 1 sends ABCD to 2* **<2=ABCD>**   $\sim$ **TELES <1=ABCD>** *ACK*  **OK**  *1 sends EFGH to 3*  **<3=EFGH> College** *(with a retry)*  **TELE** Waiting time **CONTRACTOR <1=EFGH> THE R** *ACK*  **Contract OK** *3 sends Hello as Broadcast* **<3=Hello> Contract Contract <0=Hello>** and the **<3=Hello>**

# *Basic Illustration of Addressed Secured mode*

## **EXECTED** Collision or error

**<in blue> : data sent**

**<in red> : data received**

## *Basic Illustration of Addressed Secured mode with LBT*

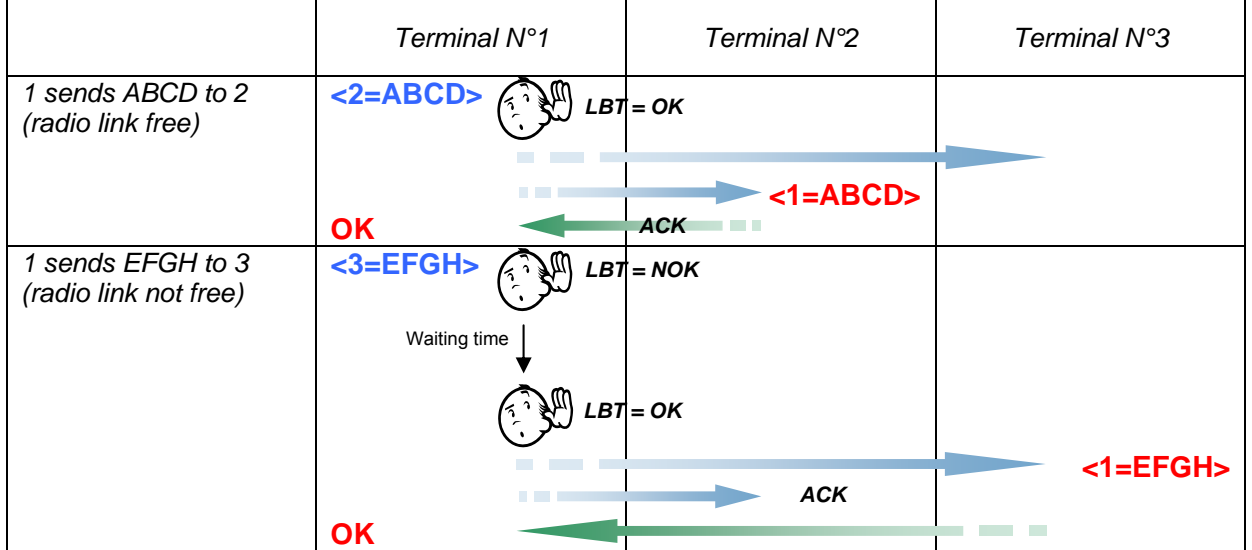

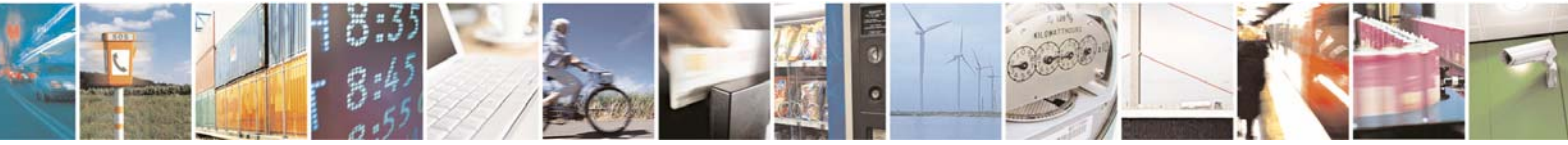

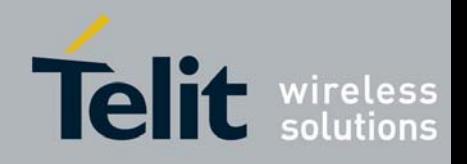

# <span id="page-25-0"></span>**IV.3. Registers Detailed Use**

The parameters to be configured via Hayes mode are stored in the terminal permanent memory, called S registers. Those registers are always listed as follow:

- S20x registers correspond to the radio parameters
- S21x registers correspond to the serial parameters
- S22x registers correspond to the operating parameters
- S24x registers correspond to the stand by parameters
- S25x registers correspond to the network parameters

#### *Radio Configuration*

The Radio configuration is set via the S20x registers. Through them, you can:

- $\%$  Change radio channel : S200,
- $\%$  Change the radio baud rate : S201,<br>  $\%$  Change the radio Output Power : S201,
- Change the radio Output Power : S202,
- $\%$  Modify the carrier length : S204,
- $\%$  Change channelization : S206,

The radio parameters are preferably set in the following order :

#### **1. Channelization: S206**

This register allows to change the functioning mode : single or multi channel.

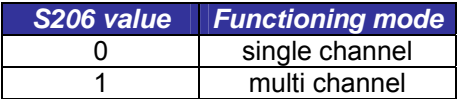

The default value for this register is **S206=0.**

#### **2. Radio baud rate : S201**

This register allows changing the radio baud rate.

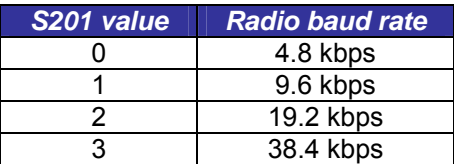

When multi channel functioning is chosen (see register S206), this register is automatically set to '0'. When single channel functioning is chosen, the default value for this register is '3'.

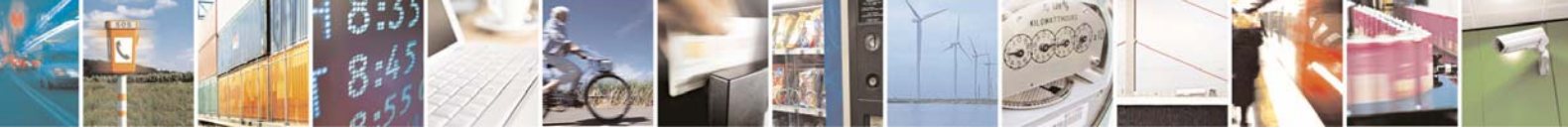

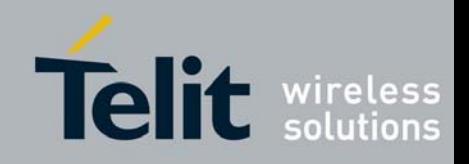

#### **3. Radio channel : S200**

This register sets the radio channel used for the communication.

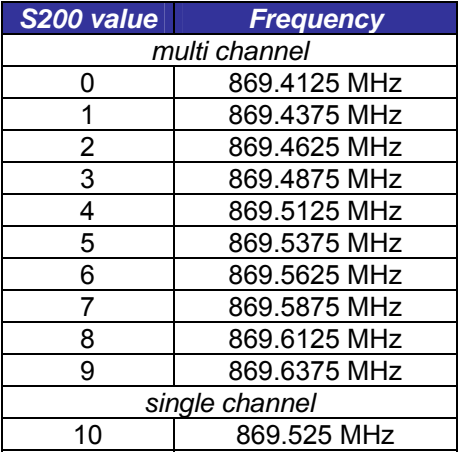

When multi channel functioning is chosen (see register S206), S200 value can go from '0' to '9' and the default value is '0'. When single channel functioning is chosen, this register is automatically set to '10'.

#### **4. Radio Output power : S202**

This register allows to choose the output power of the terminal, between 25, 100 and 500mW. This parameter allows optimizing power consumption in function of the desired range.

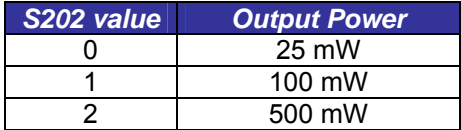

When multi channel functioning is chosen (see register S206), S202 value can go from '0' to '1' and the default value is '1'. When single channel functioning is chosen, S202 value can go from '0' to '2' and the default value is '2'

#### **5. Radio carrier length : S204**

This register sets the duration (in milliseconds) of the radio carrier sent before the data. It serves as synchronization frame for the receiver(s). The default value is 8 milliseconds (S204=8).

Usually, this register isn't modified. However, in some hostile environment (metallic parts, vibrations…) it can be raised to 20ms to have a more reliable synchronization. This will lower the over air throughput as it increase the non-data use of the radio.

#### **6. Radio Whitening Character : S209**

This register sets the value XOR with each character of the radio frame in order to avoid long sequences of 0s or 1s. If the user application sends frames containing series of 0x00 or 0xFF, the receiver can unsynchronized itself, thus the need for this whitening. To mix a frame of these types, use a value of 170 (Hex : 0xAA , Bin : 10101010)

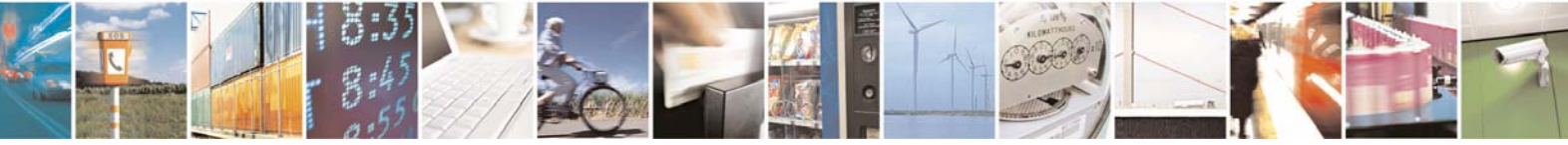

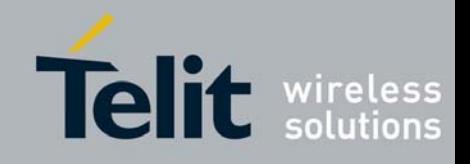

#### *Serial link configuration*

The serial link configuration is set via the S21x registers. Through them, you can:

- $\%$  Set the serial baud rate : S210,
- $\%$  Set the parity : S212,
- $\%$  Set the number of stop bits: S213,
- $\%$  Set the serial time-out : S214,
- $\%$  Set the serial link type : S215,
- $\%$  Set the flow control type : S216,

After each modification in the serial settings, the M868-TinyPro will answer 'OK' with the current configuration, and the changes will be effective immediately after.

The Serial parameters are preferably set in the following order :

#### **1. Serial Baud rate : S210**

This register selects the serial baud rate value. It is linked to the time-out register S214. They can be set with the following values :

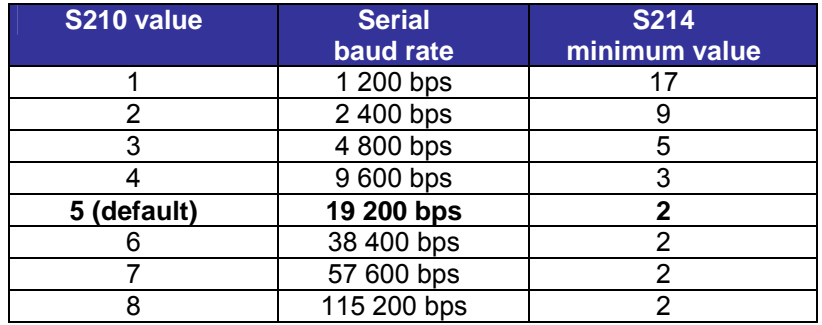

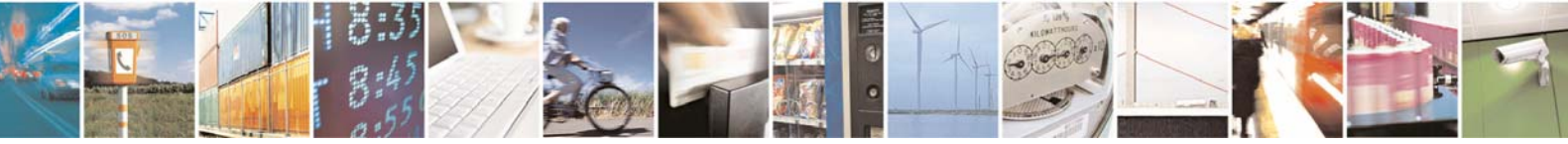

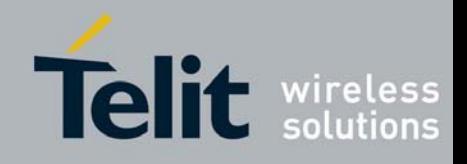

#### **2. Serial timeout : S214**

The M868-TinyPro is not able to know when a frame reception is finished on the serial link, but it needs this information to stop radio transmission in transparent mode, or to start sending data in the other modes.

This timeout is the indicator used to decide when the data frame is finished : if no character is received for a time equal to this timeout, the data frame is seen as finished and the terminal acts accordingly.

The default value is 5 milliseconds.

The Timeout value is of course in accordance with the serial baud rate : it must be at least equal to the length of 2 characters. See the table in the baud rate (S210) part of this chapter. For example, for a 19200 bps baud rate, the time to send 1 character (1 start bit + 8 data bits + 1 stop bit) is 521 µs, giving a squared up timeout value of 2 ms.

You can set a higher value to this timeout if you have some gaps in the sending of a frame.

#### **3. Serial data format : S212 and S213**

These registers set the format of the characters sent on the serial link :

- $\%$  S212 : Parity. It can take three values : '1' for No Parity, '2' for Even Parity, or '3' for Odd Parity. The default value is '1'.
- $\%$  S213 : Number of Stop bits: 1 bit or 2 bits. Default value is '1'.

The settings for the available configurations are :

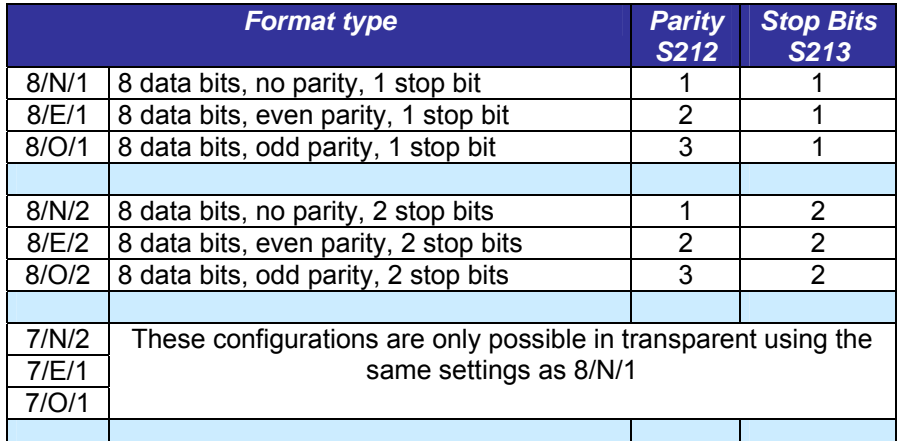

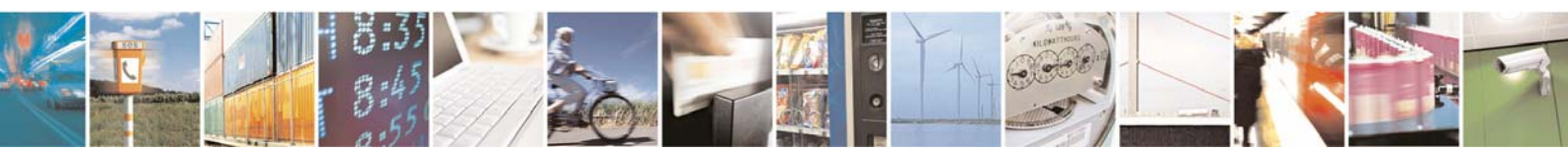

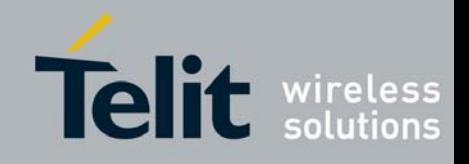

#### **4. Serial type management : S215**

The M868-TinyPro serial link can be configured to work in any of the 4 following modes:

- RS232 (S215=0, default value) : This is the standard full duplex serial link. It works on up to 5 signals (3 without flow control): RxD, TxD, RTS, CTS and GND, and uses +/-12V levels. It is the only serial link type allowing flow control.
- RS422 (S215=1) : Full duplex link on 4 wires(A,B,Y,Z) using voltage difference.
- RS485 (S215=2) : Half duplex link on 2 wires(A,B) using voltage difference.
- RS485-Full (S215=3) : Full duplex link on 4 wires(A,B,Y,Z) using voltage difference. Unlike the point-topoint RS422 protocol, it can be used for multipoint operations.

#### **5. Flow control management : S216**

In all the modes, the data coming from the serial link are stored in a buffer and then sent. Thus, it is necessary to have a flow control on the serial link to avoid a buffer overflow and the loss of data.

The M868-TinyPro manages three types of flow control :

- Hardware or CTS/RTS (S216=0) : the RTS signal from the M868-TinyPro will authorize the host to transmit data. The other way will be controlled by the CTS signal entering the terminal.
- $\%$  Software or Xon/Xoff (S216=1) : the M868-TinyPro sends a Xoff character on the serial link to interrupt the transmission from the host, and a Xon character to resume. This control will only work from the M868- TinyPro to the host.
- ª None (**S216=2, default**) :the host must manage its outgoing data frames in order not to overflow the buffer.

This flow control is available for our virtual RS232 serial link .

Note 1 : in Hayes mode, the flow control is not active so as to be able to modify these registers without locking the serial link.

Note 2 : in Addressed Secured mode, the flow control works only by activating the default transmission address  $(S256 \neq 0)$ .

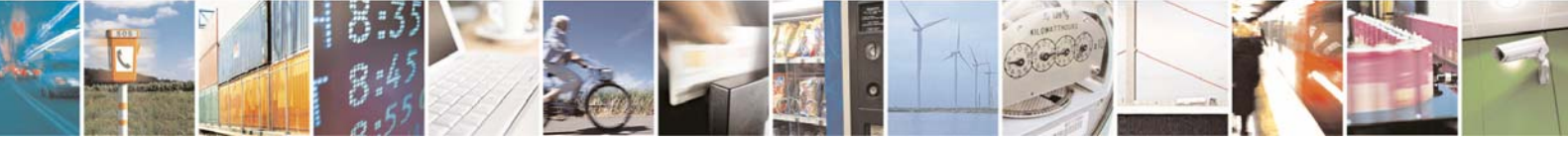

Reproduction forbidden without Telit Communications S.p.A. written authorization - All Rights Reserved page 30 of 49

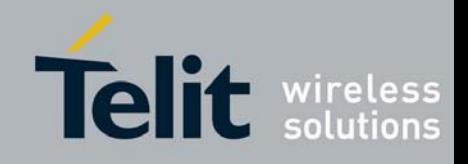

#### *Operating Mode configuration*

The Operating mode configuration is set via the S22x registers. Through them, you can:

- $\%$  Set the operating mode : S220,
- $\%$  Set the number of retries: S223,
- $\%$  Set the LBT: S226
- $\%$  Set the random waiting time : S227

The Operating Mode parameters are preferably set in the following order :

#### **1. Operating Mode : S220**

This is the most significant register : it tells how the M868-TinyPro must run. The available operating modes are :

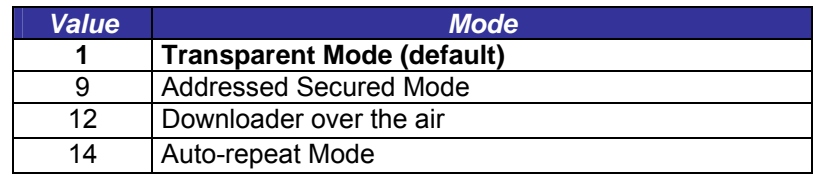

#### **2. LBT : S226**

This register allows activating and setting up the LBT functionality. The LBT sensitivity refers to the detected RF level over which the RF link is considered as occupied.

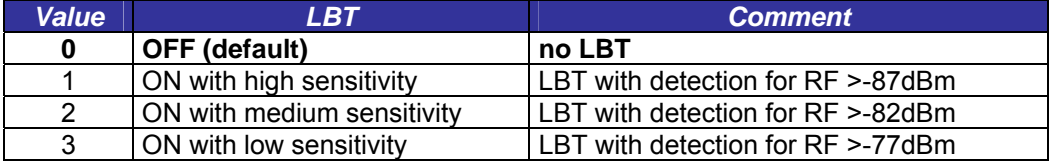

#### **3. Number of repetitions : S223**

This register is used in Addressed Secured mode. It is the number of times the message will be repeated in case of non acknowledgement, or the number of times the terminal will try to send the message in case of the radio link is not free (when LBT functionality is activated).

This register is set to 2 as default. It is enough in most of the configurations.

#### **4. Random waiting time : S227**

This register activates a random waiting time before every radio transmission (except for acknowledge). When LBT functionality is ON, it is automatically activated. The random waiting time is comprised between 0 and 64mS.

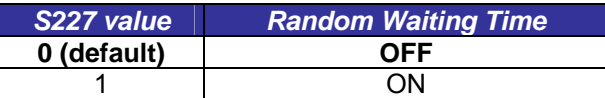

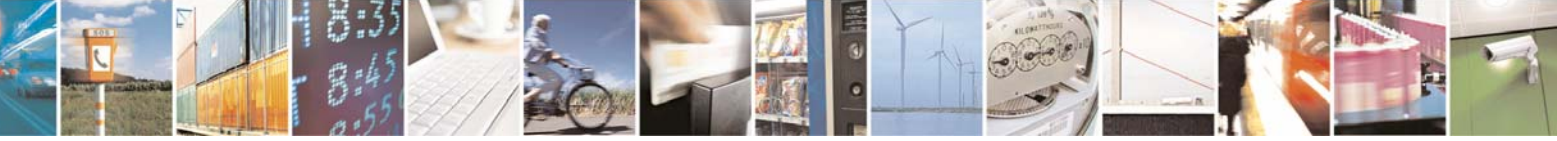

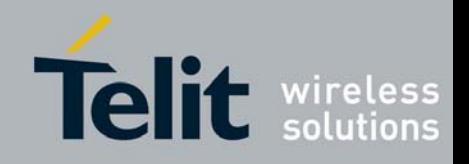

#### *Network Configuration*

The configuration to use the M868-TinyPro in Addressed Secured mode is done with the S25x registers. Through them, you can:

- $\overline{\mathfrak{b}}$  Set the Network ID : S250,
- $\%$  Set the Client Address : S252,
- $\%$  Set the Network options : S255,
- $\%$  Set a default address for transmission : S256.

The parameters are preferably set in the following order:

#### **1. Network ID : S250**

When in Addressed Secured operation, M868-TinyPro terminals can communicate only if they are parts of the same 'network'.

There can be up to 65535 networks defined, but only one can work in a given area in each radio channel. If you want to place more than one network in the same area, use different radio channels and not different network numbers.

The default value is 0.

#### **2. Network Options : S255**

When running in Addressed and Secured mode, this register contains the option flags used to configure the operation.

This register is a group of 4 flag bits :

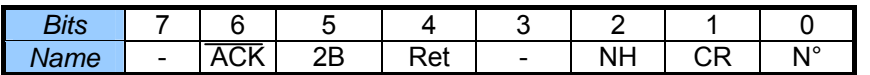

- ª *Header* (Bit 0, **default 1**) : if set to 1, the frames sent on the serial link will be preceded with a header showing the sender address. This frame will be as follows, for each settings of the bit 2:
	- "1=data" if the header is ASCII
	- "<0x01>data" if the header is numeric
	- If set to 0, the receiver will not know where the frame comes from
- ª *Carriage Return* (Bit 1, **default 0**) : if set to 1, the frame sent on the serial link will be followed by a CR character (<0x0D>).
- ª *Numeric Header* (Bit 2, **default 0**) : Used when bit 0 is set to 1, it selects the type of header for transmission or reception to ASCII (0) or numeric (1).

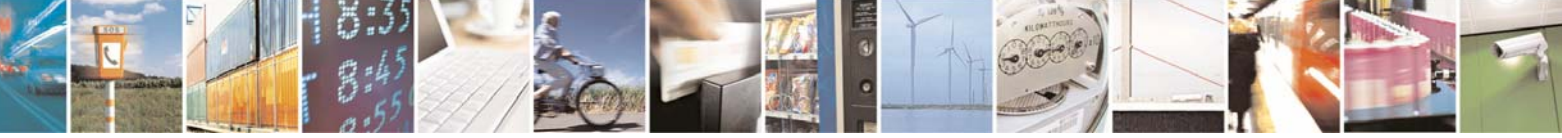

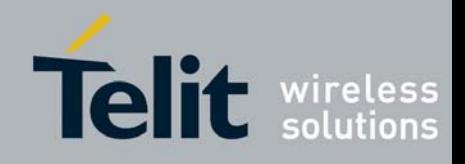

- ª *Status answer* (Bit 4, **default 0**) : defines if the M868-TinyPro returns a transmission status after sending a frame. If set to 1 (no answer), the terminal will give no information if the frame has been received on the remote side or not. If set to 1 (answer), it returns OK if the acknowledge has been received, ERROR otherwise.
- ª *2 bytes Numeric Header* (Bit 5, **default 0**) : Used when bit 2 is set to 1, it defines if the numeric header is on 1 byte (0) for less than 255 terminals, or 2 bytes (1) for up to 65535 terminals. This bit has no effect if the header is ASCII (Bit  $2 = 0$ ). The frames sent and received will be as follows : "<0x01>Data" if this bit is set to 0 "<0x00><0x01>Data" if this bit 5 is set to 1
- $\frac{1}{2}$   $\overline{ACK}$  (Bit 6, **default 0**) : Radio Acknowledge disable: if '1', the radio Ack is disable and any secured radio frames are not acknowledged. This is useful when several clients have the same ID in a network.

#### **3. Client Address: S252**

The user can set a Client number between 1 and 65535. The client numbers must all be different in a network.

The default value is 0.

#### **4. Default transmission Address: S256**

If this register is different from 0, the frames received on the serial link will be sent to this address, without any header detection done.

This register is useful to set a Network-like system with up to 65534 clients and one server, and/or when the clients are not able to manage the frame header.

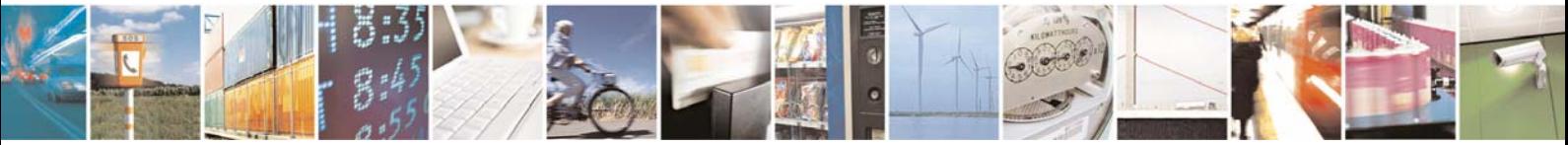

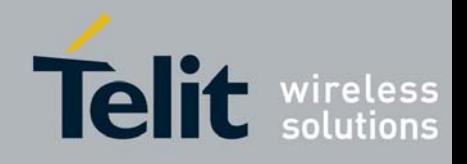

# <span id="page-33-0"></span>**IV.4. Registers List**

Numbers in **bold** indicate the default value

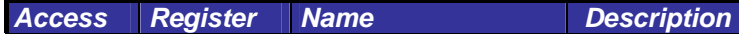

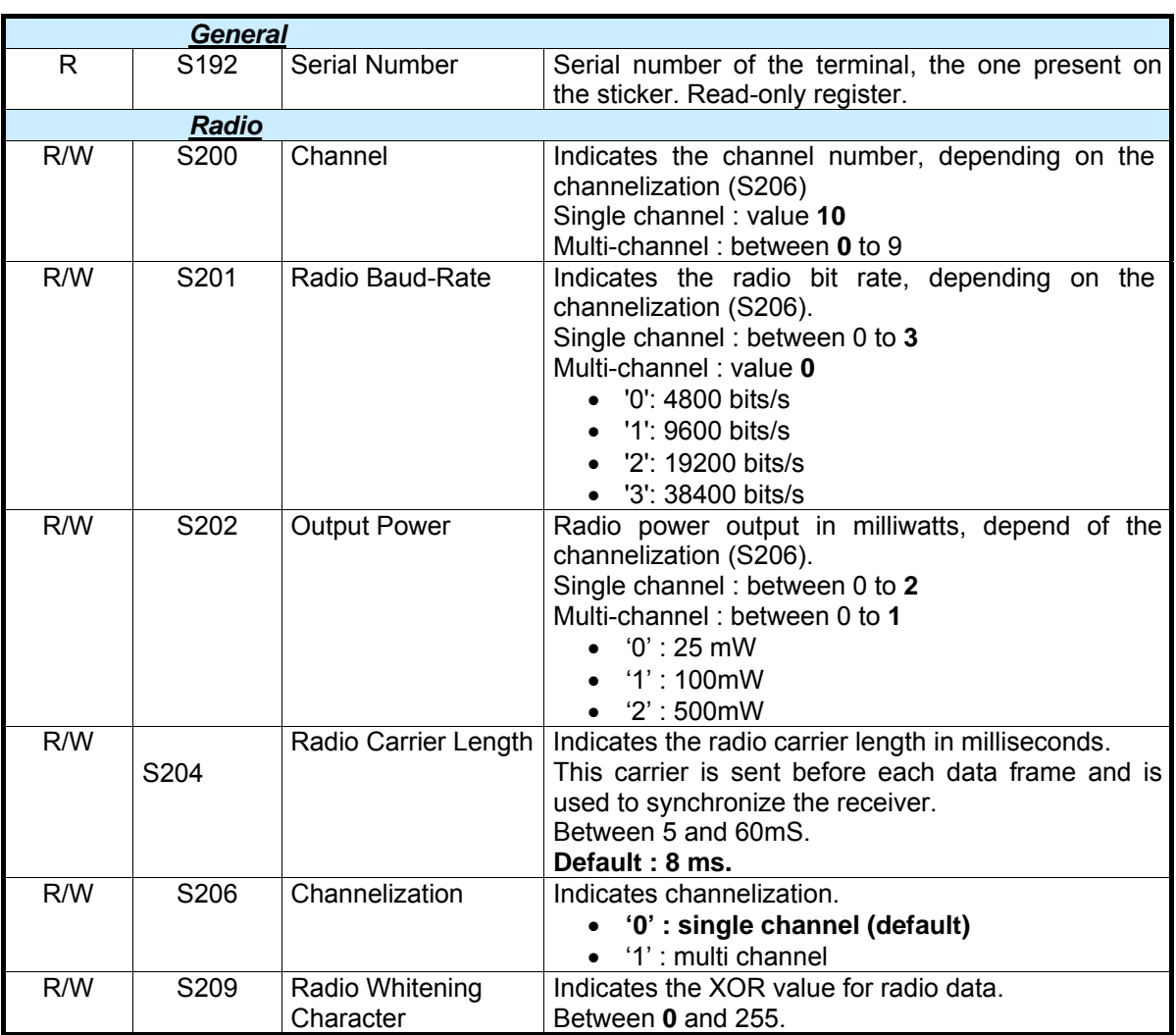

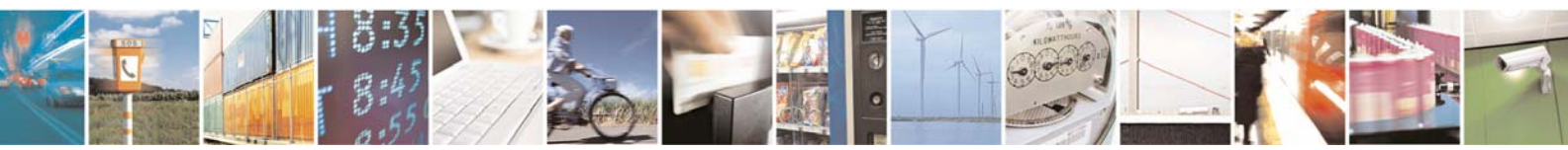

Reproduction forbidden without Telit Communications S.p.A. written authorization - All Rights Reserved page 34 of 49

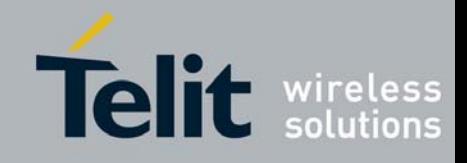

# **TinyOne Pro 868MHz Terminal User Guide**

**1vv0300827** Rev.1 – 21/06/2010

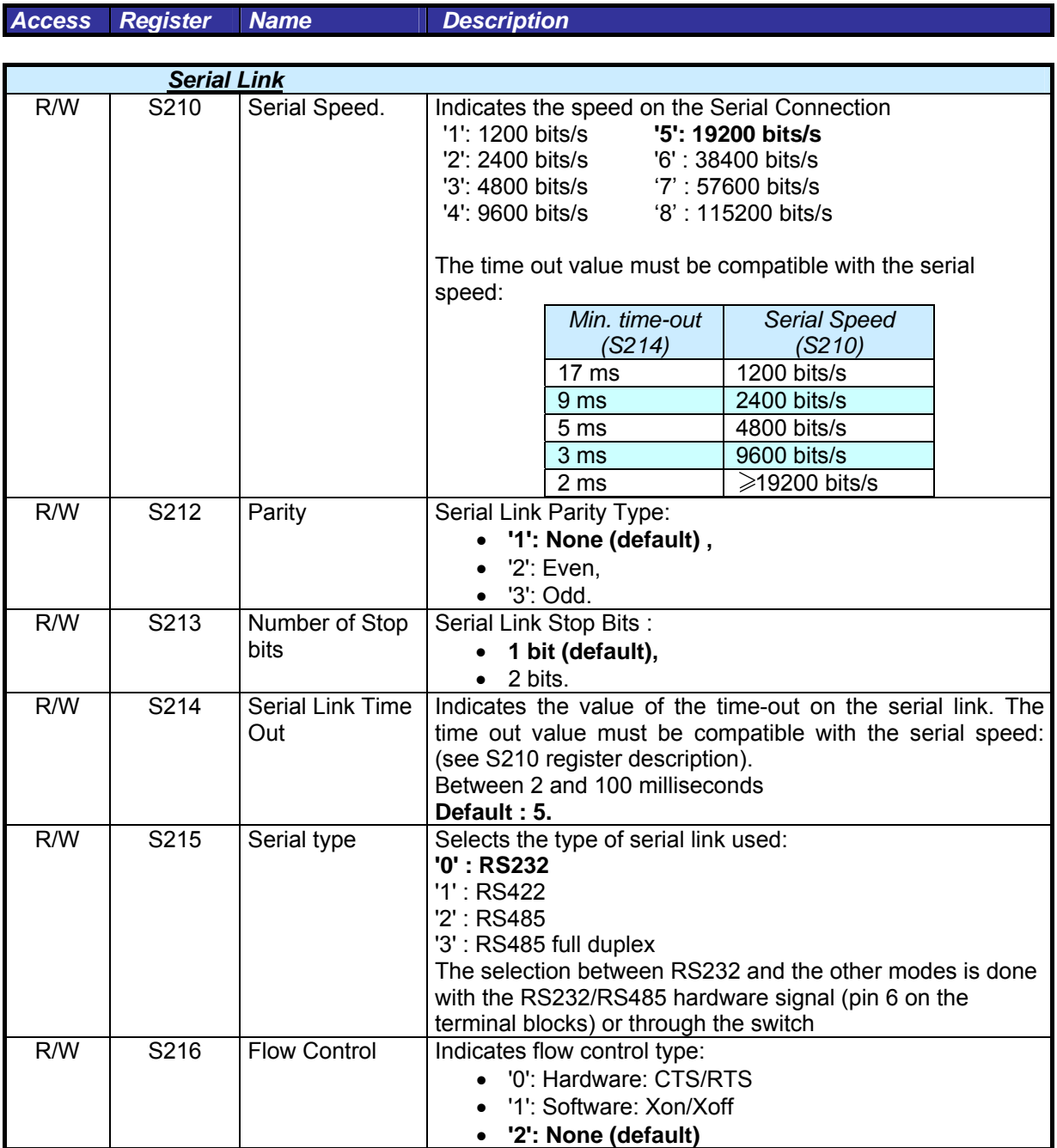

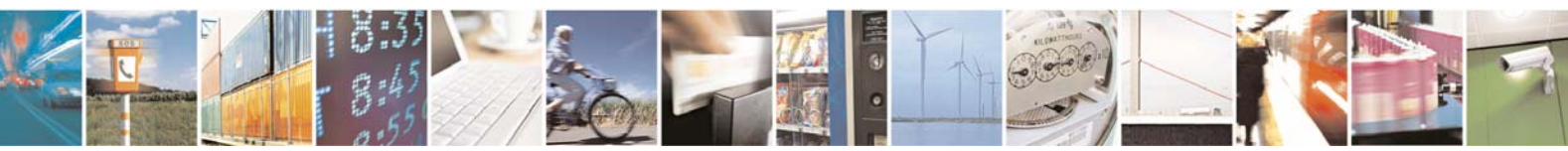

Reproduction forbidden without Telit Communications S.p.A. written authorization - All Rights Reserved page 35 of 49

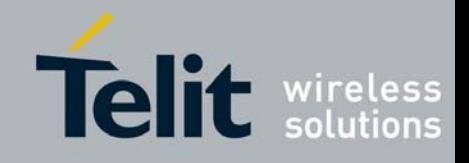

**Access Register Name | Description** *Operation* R/W | S220 | Function Mode | Operating mode of the Terminal : • **'1' : Transparent**  '9' : Addressed Secured • '12' : Downloader over the air • '14' : Auto-repeat R/W S223 Number of Retries Number of retries in case of non-Ack response to a message (addressed secured mode) mode, or in case of non free radio link (LBT). Included between 0 and 255 (255 means retry until success). **Default value: 2**  R/W S226 LBT LBT ON / OFF, and sensitivity • **'0' : OFF**  • '1' : ON with high sensitivity • '2' : ON with medium sensitivity • '3': ON with low sensitivity R/W | S227 | Random Waiting Time Random waiting Time ON / OFF • **'0' : OFF**  • '1' : ON

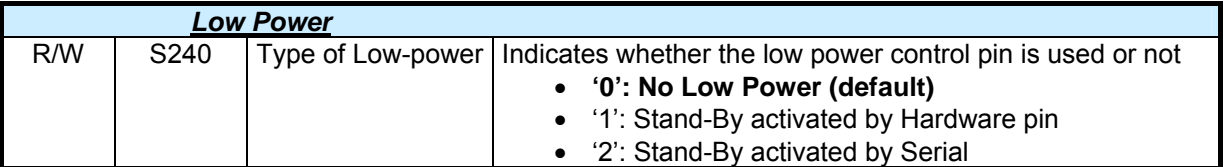

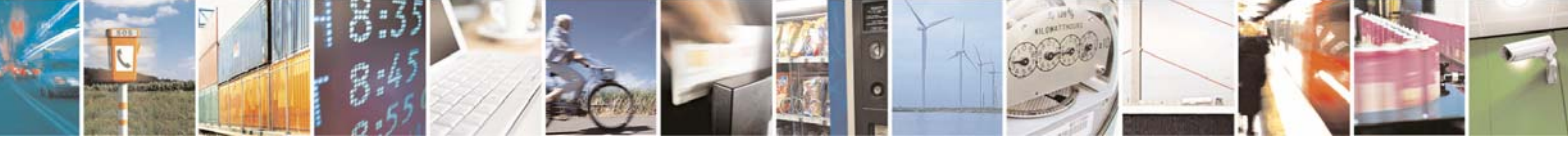

Reproduction forbidden without Telit Communications S.p.A. written authorization - All Rights Reserved page 36 of 49

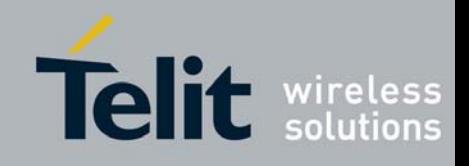

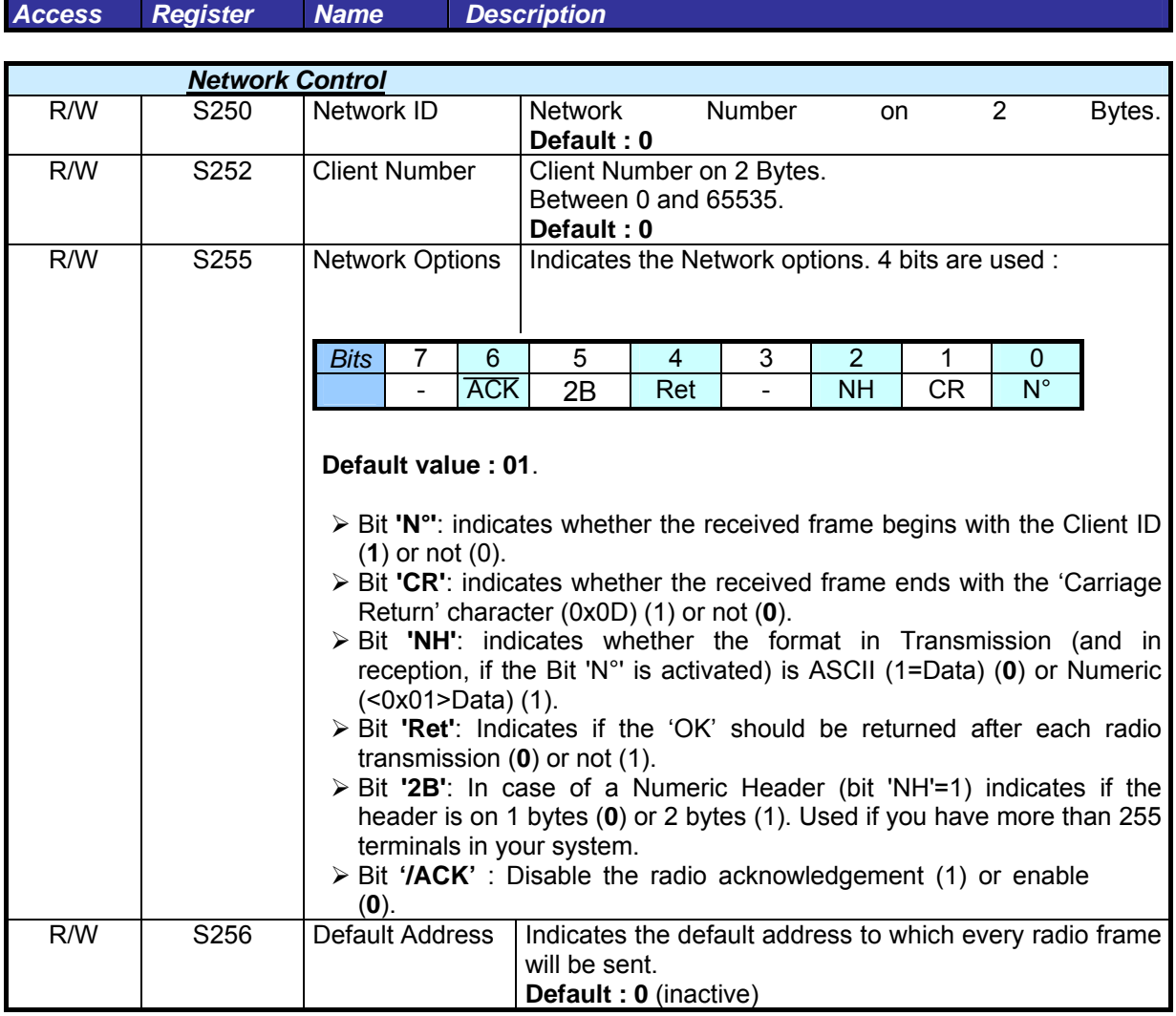

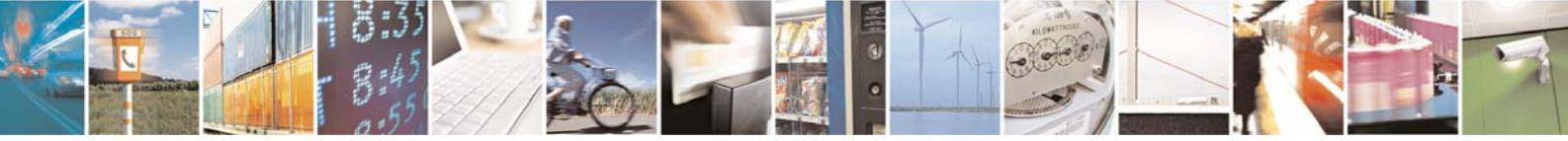

Reproduction forbidden without Telit Communications S.p.A. written authorization - All Rights Reserved page 37 of 49

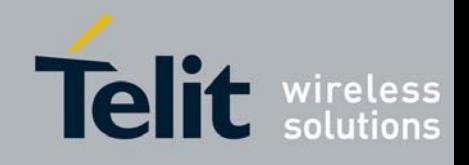

# <span id="page-37-0"></span>**IV.5. Configuration Example**

We will describe in this paragraph how to parameter the terminals in order to set up 2 different Addressed Secured configurations :

- One classical configuration where all the terminals in the network can communicate to each others.
- One specific configuration equivalent to a Client/Server configuration, also called "Star" network, where communications are able only between the Server and the Clients.

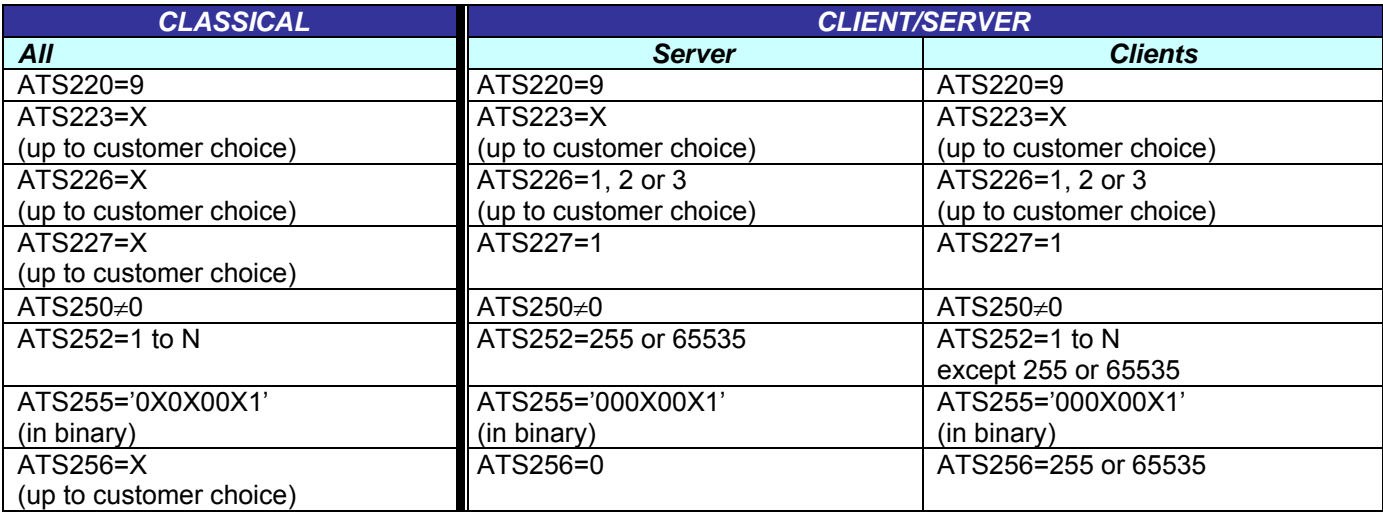

# **IV.6. Terminals reflashing**

M868-TinyPro terminals are re-flashable through the serial link.

To reflash the terminal, switch off the power supply, open the casing, put the "PROG" switch on "ON" position, and switch on the power supply. Then, a specific software tool "TinyTools" is necessary. Refer to its user manual (**[4]**) for detailed explanation.

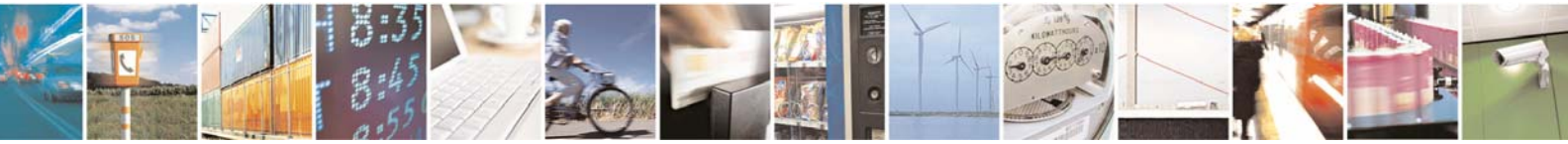

Reproduction forbidden without Telit Communications S.p.A. written authorization - All Rights Reserved page 38 of 49

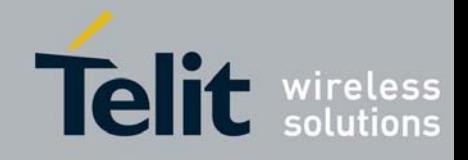

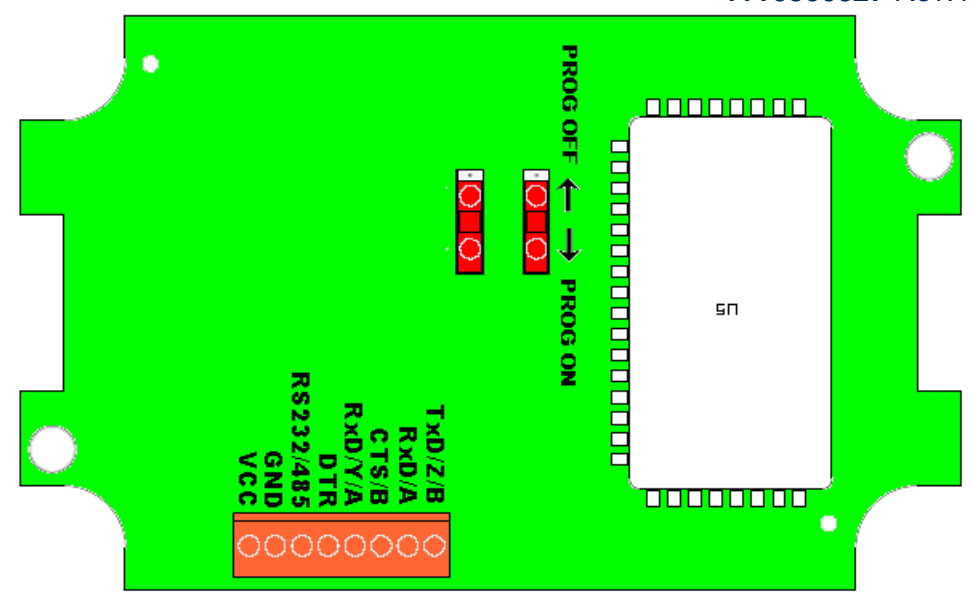

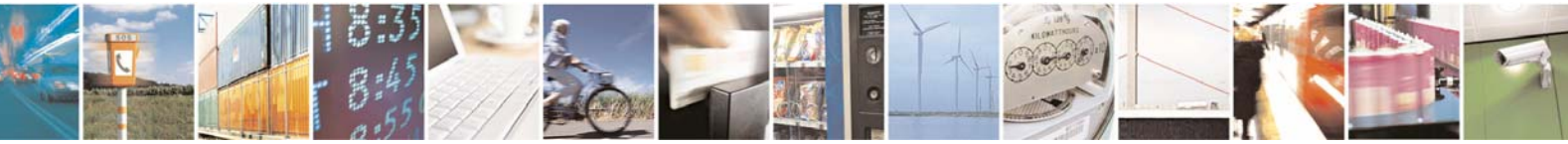

Reproduction forbidden without Telit Communications S.p.A. written authorization - All Rights Reserved page 39 of 49

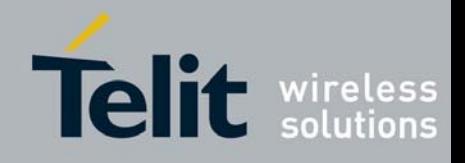

# <span id="page-39-0"></span>**IV.7. Configuration and Download Over The Air (DOTA)**

TinyPro terminal includes the new DOTA functionality. This function is able to change or update the firmware of a remote terminal, using a local terminal. In this application, the new firmware is sent through the radio link to another device without the need of any hardware intervention on the remote device. All steps of the process can be done from a local radio terminal connected to a computer.

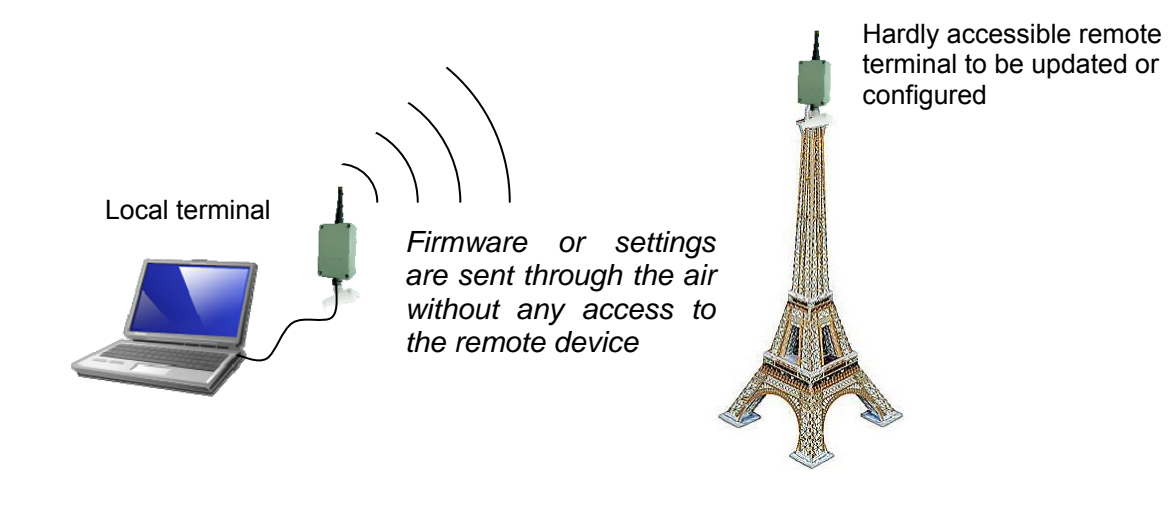

Completing DOTA, the configuration over the air functionality gives access to the Hayes mode of a remote terminal. Thanks to it, you can adjust all the settings of a terminal without physical access to it.

Both functionalities are available through a specific software tool "TinyTools". Refer to its user manual (**[4]**) for detailed explanation.

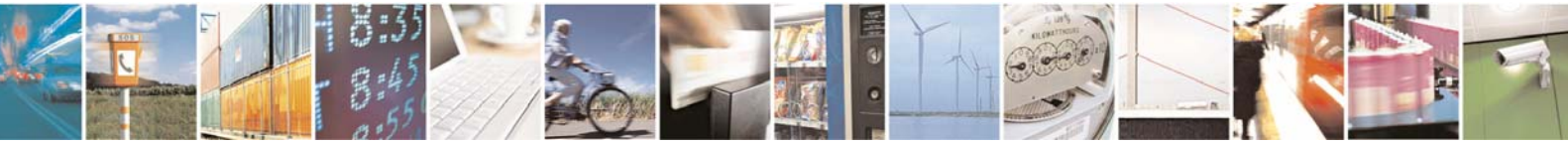

Reproduction forbidden without Telit Communications S.p.A. written authorization - All Rights Reserved page 40 of 49

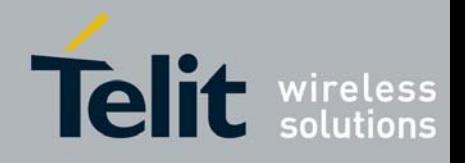

# <span id="page-40-0"></span>CHAPTER V. ANNEXES

# **V.1. Terminals' Installation: Principles and cautions**

- ¾ You must use the power supply and serial cable provided by Telit with the terminal. Take care of the polarity for the power supply connection (red wire +Vcc, black wire GND).
- $\triangleright$  The ON/OFF switching capability of the power supply is external to the terminal.
- $\triangleright$  The radio environment should be closely studied prior to any installation with a spectrum analyzer in order to determine whether and where the installation will be optimal.
- $\triangleright$  In case of outdoor installations, IP casings are recommended.
- $\triangleright$  In case of a ceiling installation, the terminal should be mounted upside down for a better radiation
- ¾ A 1 m distance between two terminals should be respected under 25 mW power output, at least 2 m at 100 mW and 3 m at 500 mW.
- $\triangleright$  The terminals should be located as high and as free as possible so that a line of sight propagation is established between terminals.
- $\geq$  The terminal should not be surrounded by metallic masses because of the disturbances caused by a reflection phenomena.
- $\triangleright$  The electrical disturbances can come from various sources and should be avoided
	- o Engines
	- o High current devices
	- o Power relays, transformers
	- o Etc...
- $\triangleright$  The radio disturbances should also be avoided:
	- System in the same frequency band such as cars remote control systems.
	- o Systems in a nearby frequency band such as high power (2 W) talkie-walkie systems.
- $\triangleright$  Vibrations and/or shocks can also be source of disturbances. It is therefore advised to mount the terminals in silent-blocks in order to stabilize it whenever necessary.
- $\triangleright$  Distances, obstacles and weather conditions can strongly affect radio communications and cause disturbances as well as communication breakdowns.

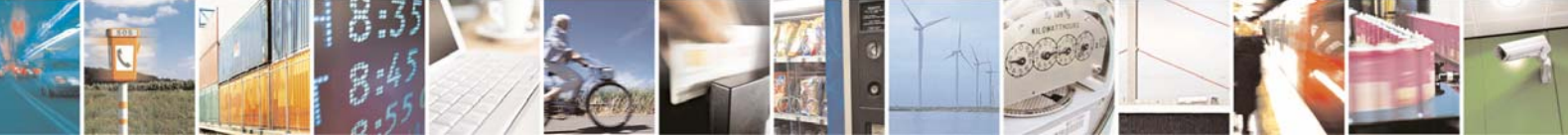

Reproduction forbidden without Telit Communications S.p.A. written authorization - All Rights Reserved page 41 of 49

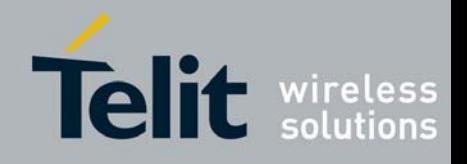

# <span id="page-41-0"></span>**V.2. Connection to a RS422 or RS485 interface**

M868-TinyPro terminal is configured in RS232 mode by default : it allows to directly connect it on a PC serial port.

To configure the terminal in RS422 or RS485 mode :

- $\%$  Go to Hayes Mode and configure S215 Register : set to '2' for RS485 and to '1' for RS422.
- $\%$  Power Off the terminal.
- <sup> $4$ </sup> Connect RS485 or RS422 serial link to the terminal.
- $\%$  Connect RS232/422 pin to GND or set RS232/485 switch to RS485 side.

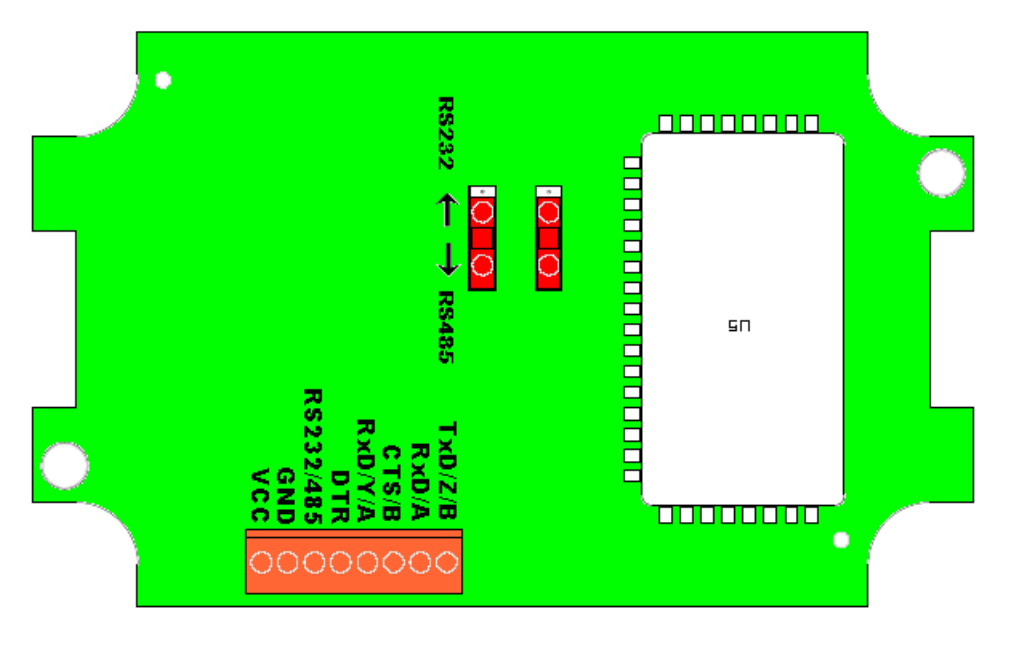

 $\%$  Power On the terminal.

N.B.1: if you Power off Board and set RS232/422 pin open, RS485/RS422 is inactivate and RS232 is activate.

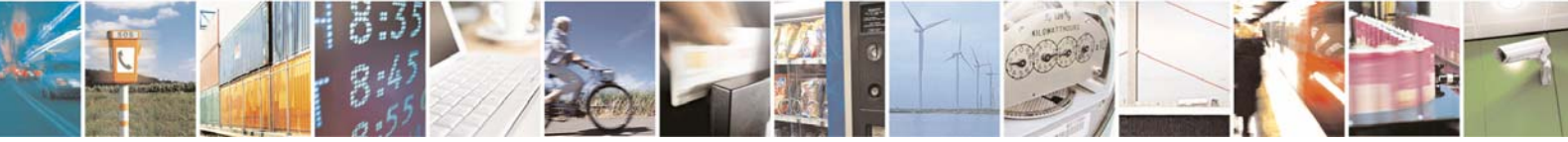

Reproduction forbidden without Telit Communications S.p.A. written authorization - All Rights Reserved page 42 of 49

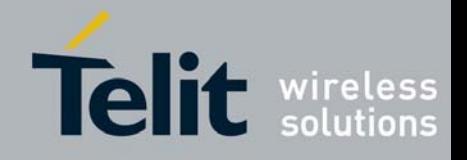

# <span id="page-42-0"></span>**V.3. ETSI 300 220-3 Version 1.3.1 standards (summary)**

#### **ETSI EN 300 220**

The ETSI EN 300 220 specifies in detail the requirements and test methods to be used for type approvals of licence free operated radio equipment. The following is a summary of the most important requirements. The complete document can be downloaded from www.etsi.fr.

#### Frequency error (section 8.1)

The maximum frequency error depends on type of use; base/mobile or portable, and of the channel separation. The requirement applies only when a channel spacing is specified.

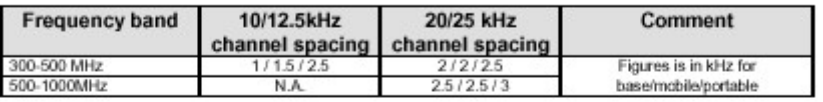

#### Carrier power, conducted (section 8.2)

This requirement applies for equipment with external antenna connector. The maximum power depends on equipment class. The class is found in the table on page 4

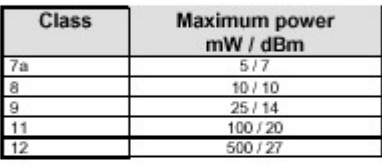

#### Effective radiated power (section 8.3)

This requirement applies for equipment with dedicated or integral antenna. The test method is different from equipment with external antenna connector, but the test limits are the same as above.

#### TX modulation (section 8.4)

This test apply to analogue speech systems only (FM and AM).

#### Adjacent channel power (section 8.5)

This test is applicable for equipment operating in bands with specified channel separation and bandwidths.

For 25kHz channel spacing, which is the narrowest channel spacing used in the 868MHz band, the test receiver bandwidth and filter shape for the adjacent channel is specified as follows:

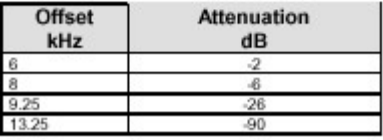

(There is special test instruments made for this kind of measurements, for example the Rhode & Swartz test receiver CMTA 84)

The test should be used using test modulation patterns D-M3 (package) or D-M2 (data steam).

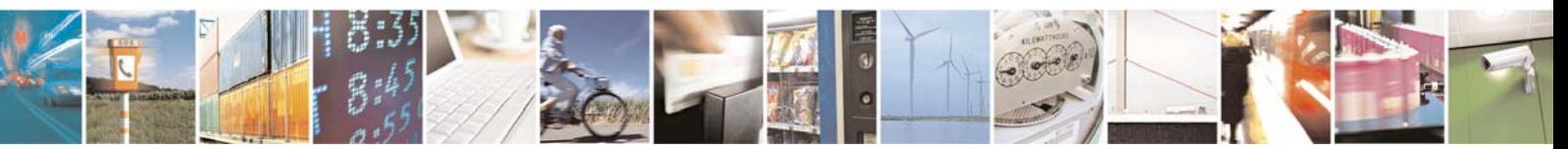

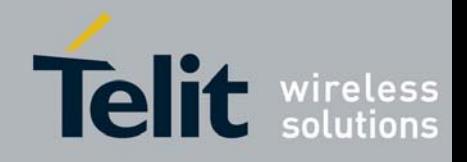

The requirement for 25kHz channel spacing is 200nW = -37dBm for normal test conditions, and  $640nW = -32dBrm$  for extreme test conditions.

#### Modulation bandwidth for wideband equipment (>25kHz) (section 8.6)

This test is applicable when no channel spacing is specified, or channel spacing is larger than 25kHz.

The power envelope shall be measured with a spectrum analyser, RBW=100 Hz, VBW=10kHz, using the maximum hold display function. The bandwidth is defined as the bandwidth of the power envelope where the power is above the required spurious level. The spurious level limit is 250nW = -36dBm.

#### Spurious emission (section 8.7)

The spurious emission is a measurement of unwanted emitted signals. The device shall be measured without modulation applied.

If the carrier frequency is < 470 MHz the equipment shall be measured for unwanted emissions from 9kHz to 4 GHz. If the carrier frequency is >470 MHz, the upper limit is 12.75 GHz

All spurs except emission at the intended channel and the adjacent channels shall be measured. The requirement is given in the table, and illustrated in the figure below.

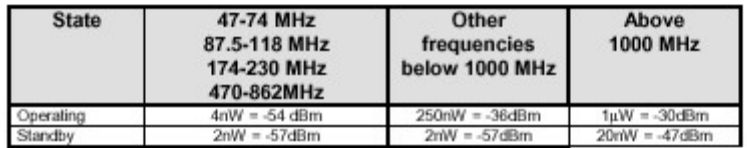

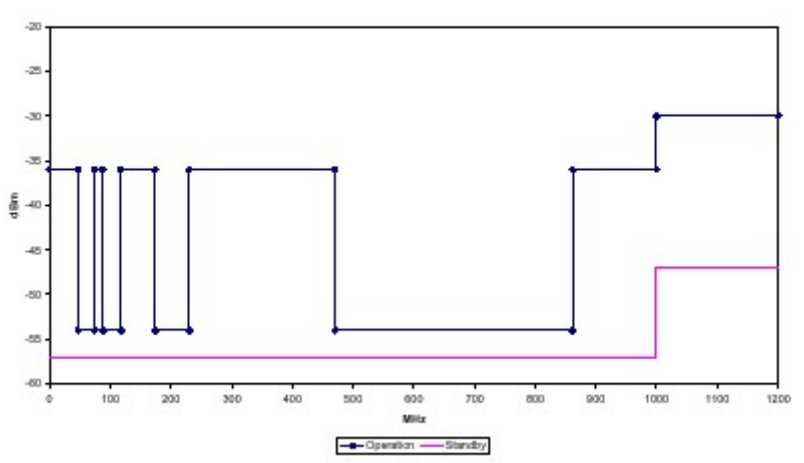

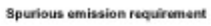

Frequency stability for low voltage, battery operation (section 8.8)

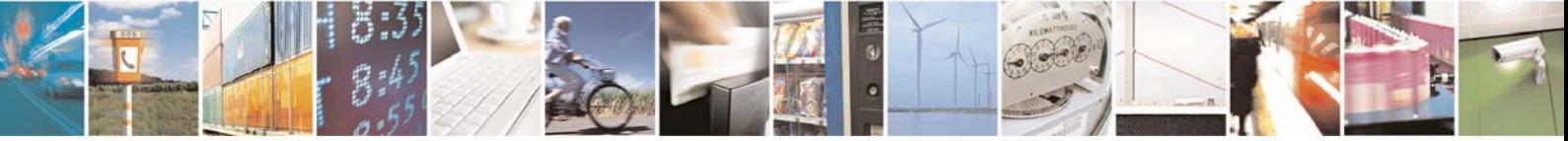

Reproduction forbidden without Telit Communications S.p.A. written authorization - All Rights Reserved page 44 of 49

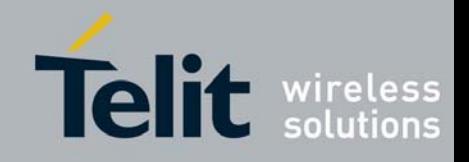

# **TinyOne Pro 868MHz Terminal User Guide**

**1vv0300827** Rev.1 – 21/06/2010

This requirement applies for battery operated equipment only.

The requirement is that when reducing the operating voltage to zero, the equipment should stay on the desired frequency, or cease to function altogether.

#### Duty cycle (section 8.9)

This requirement states the transmitter on/off ratio measured during 1 hr period. The duty cycle ratio is found in the table on page 4.

#### Receiver spurious radiation (section 9.1)

For equipment with integral antenna the radiated emission from the receiver shall be measured. Equipment with external antenna connector shall be measured for both conducted spurious emission and cabinet radiation.

If the carrier frequency is < 470 MHz the equipment shall be measured for unwanted If the carrier frequency is < 470 MHz the equipment shall be measured for unwanted<br>emissions from 9kHz to 4 GHz. If the carrier frequency is >470 MHz, the upper limit is 12.75<br>GHz.

The radiation limit is given in the table below.

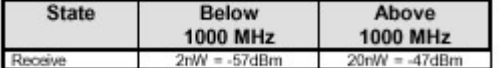

Receiver spurious response or blocking (section 9.2)

The ETSI standard does not give any mandatory requirements to receiver spurious response or blocking.

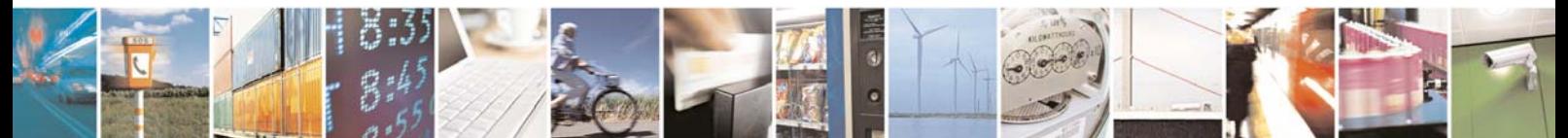

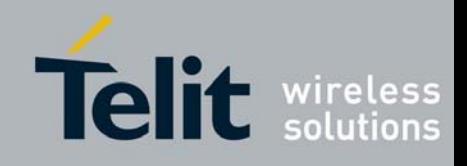

# <span id="page-45-0"></span>**V.4. Examples of propagation attenuation**

| <b>Factor</b>                       | <b>433 MHz</b> |              | <b>868 MHz</b> |                  | $2.4$ GHz |                  |
|-------------------------------------|----------------|--------------|----------------|------------------|-----------|------------------|
|                                     | Loss           | Attenuation  | Loss           | Attenuation      | Loss      | Attenuation      |
| Open office                         | $0\%$          | $0$ dB       | $0\%$          | 0 <sub>d</sub> B | $0\%$     | 0 <sub>d</sub> B |
| Window                              | $< 5 \%$       | $< 1$ dB     | 15 %           | $1 - 2$ dB       | 30%       | 3 dB             |
| Thin wall (plaster)                 | 25%            | 3 dB         | 35 %           | $3 - 4$ dB       | 50 %      | $5-8$ dB         |
| Medium wall (wood)                  | 40 %           | $4-6$ dB     | 50 %           | $5-8$ dB         | 70 %      | $10 - 12$ dB     |
| Thick wall (concrete)               | 50 %           | $5-8$ dB     | 60 %           | $9 - 11$ dB      | 85%       | $15 - 20$ dB     |
| Armoured wall (reinforced concrete) | 70 %           | $10 - 12$ dB | 80 %           | $12 - 15$ dB     | 90 %      | $20 - 25$ dB     |
| Floor or ceiling                    | 50 %           | $5-8$ dB     | 60 %           | $9 - 11$ dB      | 85 %      | $15 - 20$ dB     |
| Armoured floor or ceiling           | 70 %           | $10 - 12$ dB | 80%            | $12 - 15$ dB     | 90%       | $20 - 25$ dB     |
| Rain and/or Fog                     | 90%            | $20 - 25$ dB | 95%            | $25 - 30$ dB     | $?? *$    | $22*$            |

*<sup>\* =</sup> Attenuations increase along with the frequency. In some cases, it is therefore difficult to determine loss and attenuation value.* 

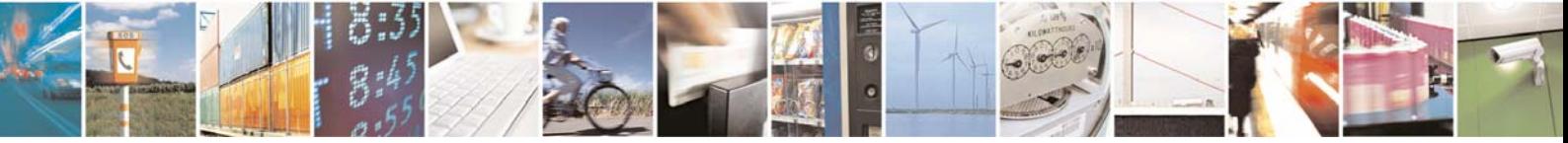

*Note = The table above is only indicative. The real values will depend on the installation environment itself.* 

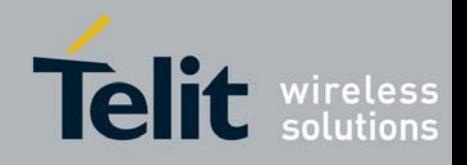

# <span id="page-46-0"></span>**V.5. Declarations of Compliance**

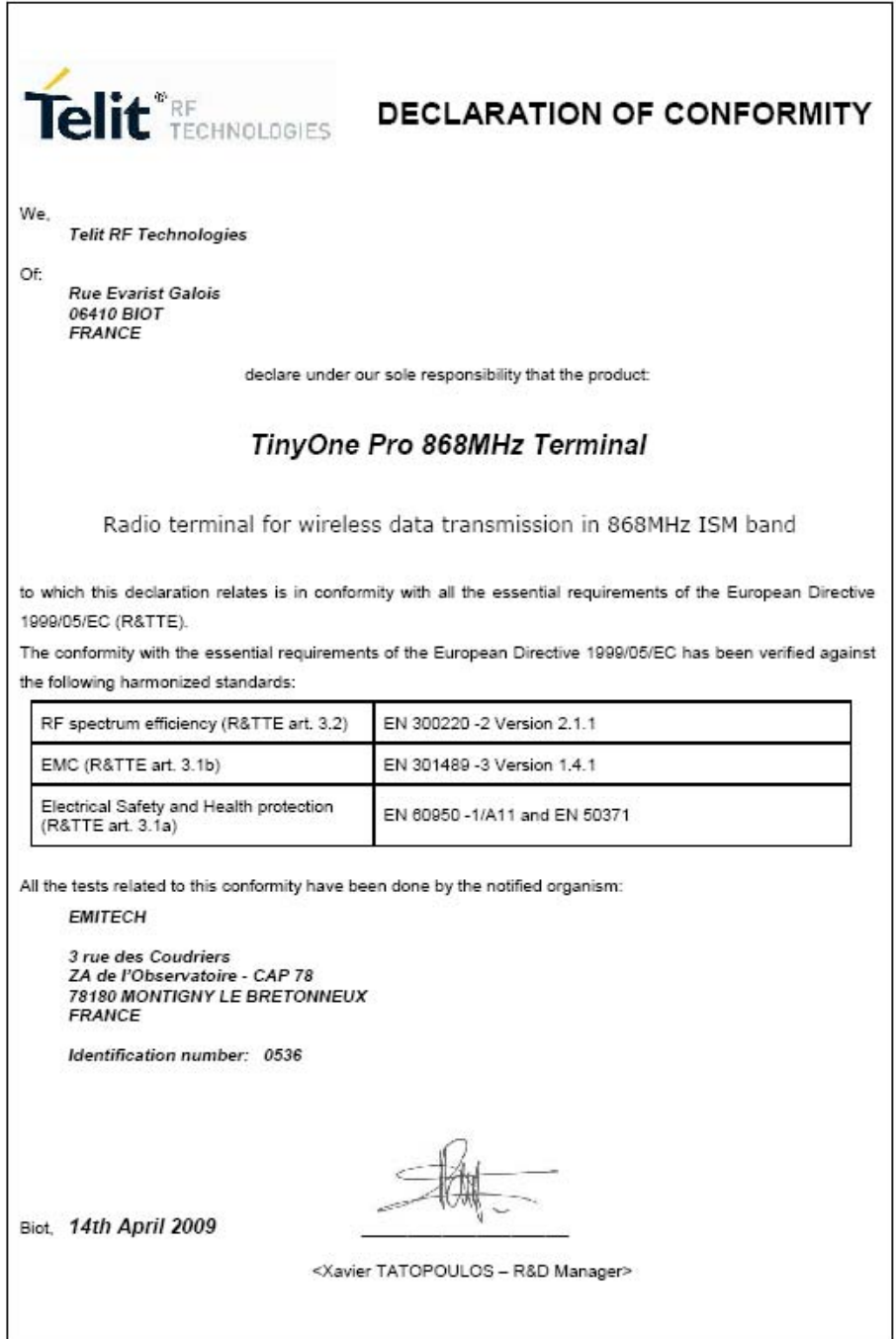

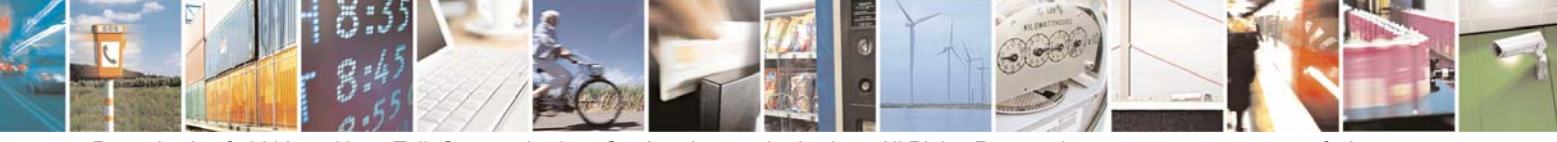

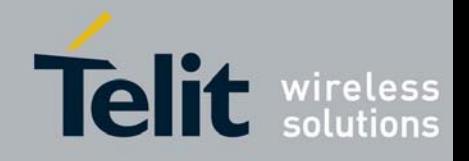

# **TinyOne Pro 868MHz Terminal User Guide**

**1vv0300827** Rev.1 – 21/06/2010

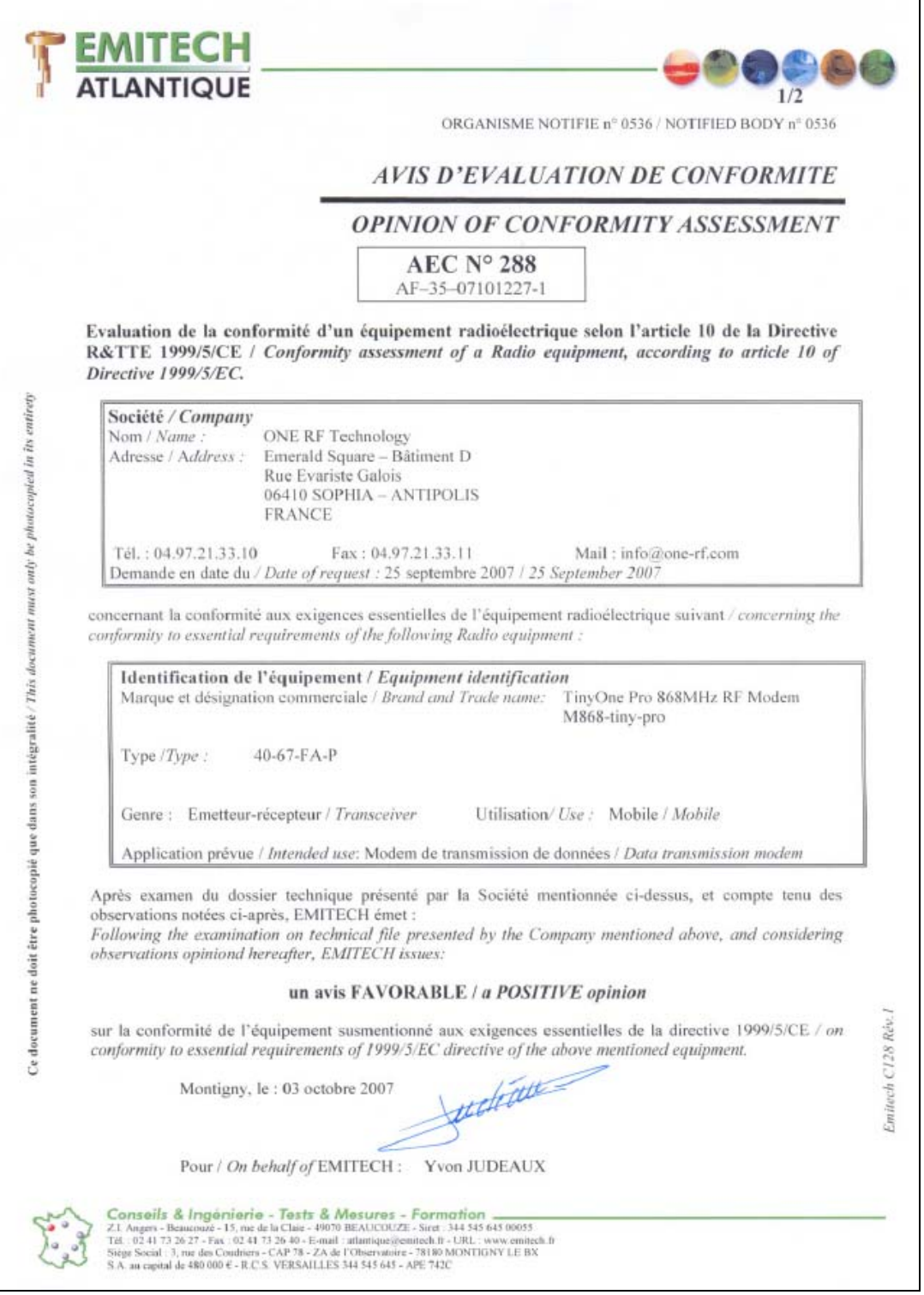

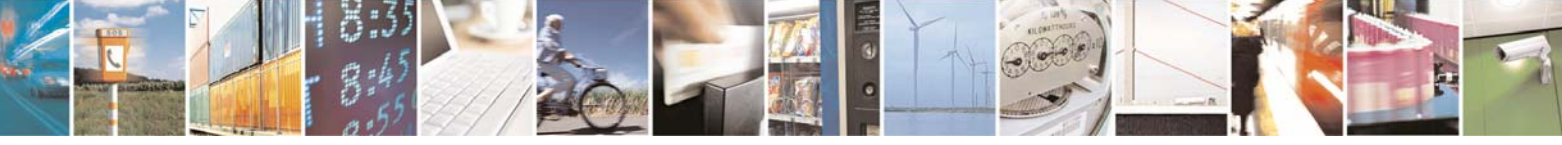

Reproduction forbidden without Telit Communications S.p.A. written authorization - All Rights Reserved page 48 of 49

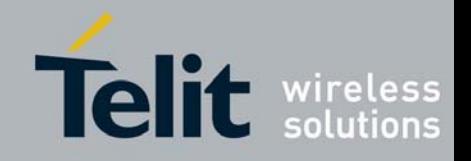

# **TinyOne Pro 868MHz Terminal User Guide**

**1vv0300827** Rev.1 – 21/06/2010

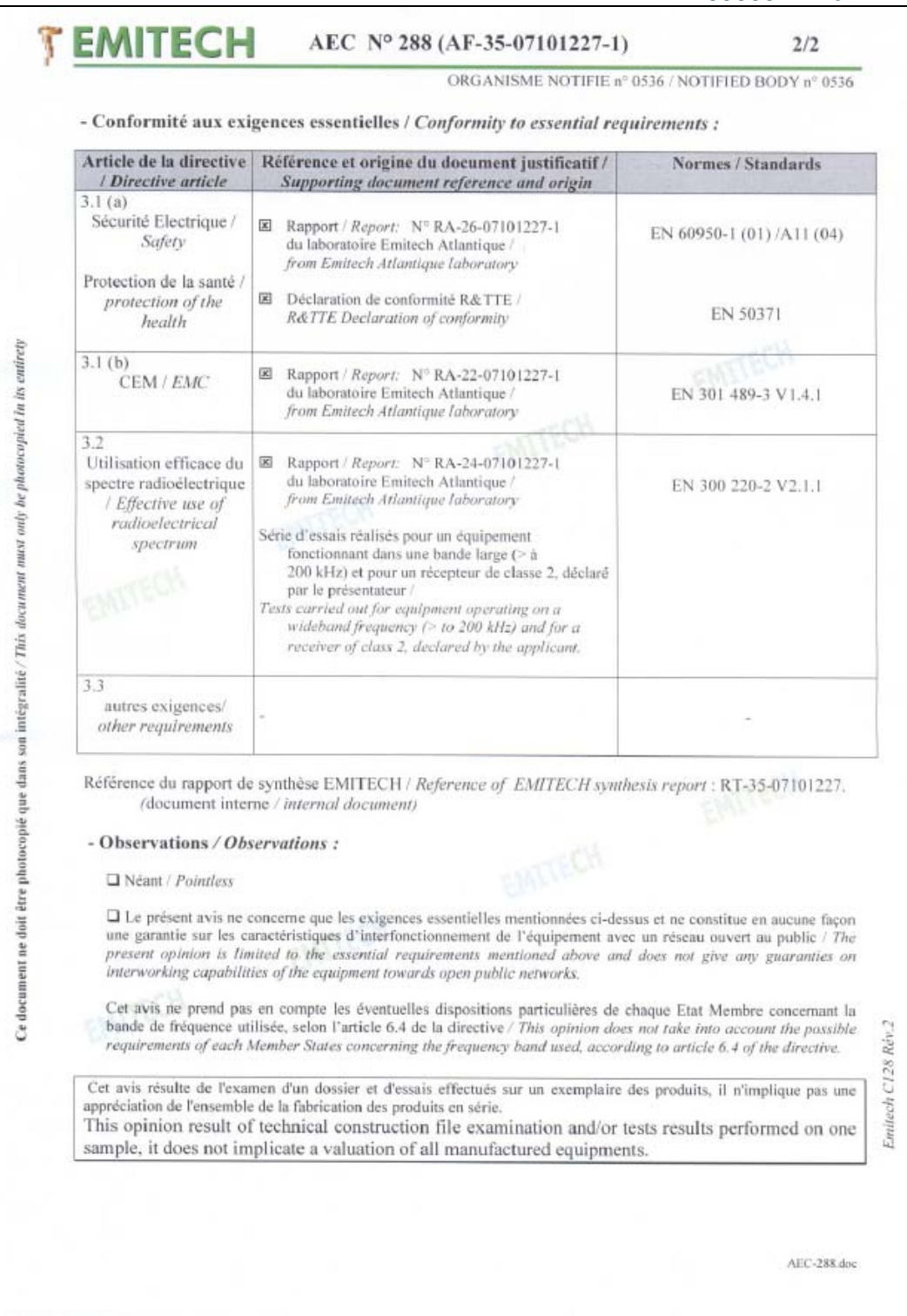

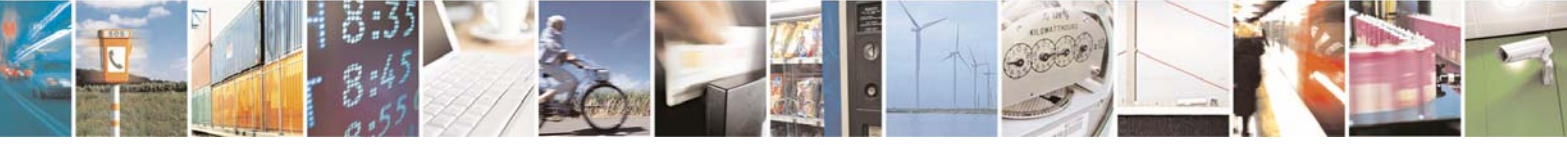

Reproduction forbidden without Telit Communications S.p.A. written authorization - All Rights Reserved page 49 of 49